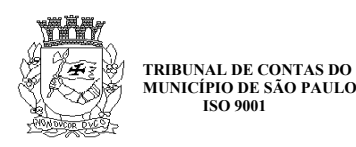

## **RELATÓRIO DE AUDITORIA PROGRAMADA**

## **1. ORDEM DE SERVIÇO**

2018/01435.

## **2. IDENTIFICAÇÃO**

#### **2.1. Objeto**

Sistema Escola Online.

#### **2.2. Objetivo**

Segundo o Programa de Auditoria Programada C-II nº 11/2018, de 24.05.2018, os objetivos da auditoria são verificar as funcionalidades disponibilizadas pelo Sistema Escola Online (EOL) mantido pela Secretaria Municipal de Educação, identificar os módulos que estão sendo utilizados pela rede de ensino e indicar informações existentes no sistema que podem ser futuramente utilizadas para subsidiar auditorias na função educação.

#### **2.3. Área auditada**

Empresa de Tecnologia da Informação e Comunicação do Município de São Paulo (Prodam).

Secretaria Municipal de Educação (SME).

#### **2.4. Período de realização**

De 15.02.2018 a 01.03.2019.

#### **2.5. Período de abrangência**

Não se aplica.

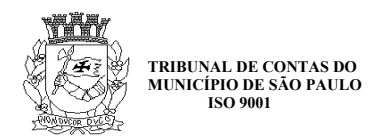

## **2.6. Equipe técnica**

Filipe Madeira da Silva Registro TC nº 20.249

Helio Ricardo Guimarães Murci de Azevedo Registro TC nº 20.302

#### **2.7. Procedimentos**

Os seguintes procedimentos foram utilizados:

- Entrevistas com a equipe do Centro de Informações Educacionais da Secretaria Municipal de Educação (Ciedu), responsável pelo sistema;
- Análise da documentação do sistema fornecida pela equipe do Ciedu à Coordenadoria III;
- Acesso ao sistema em ambiente de homologação.

#### **2.8. Siglas**

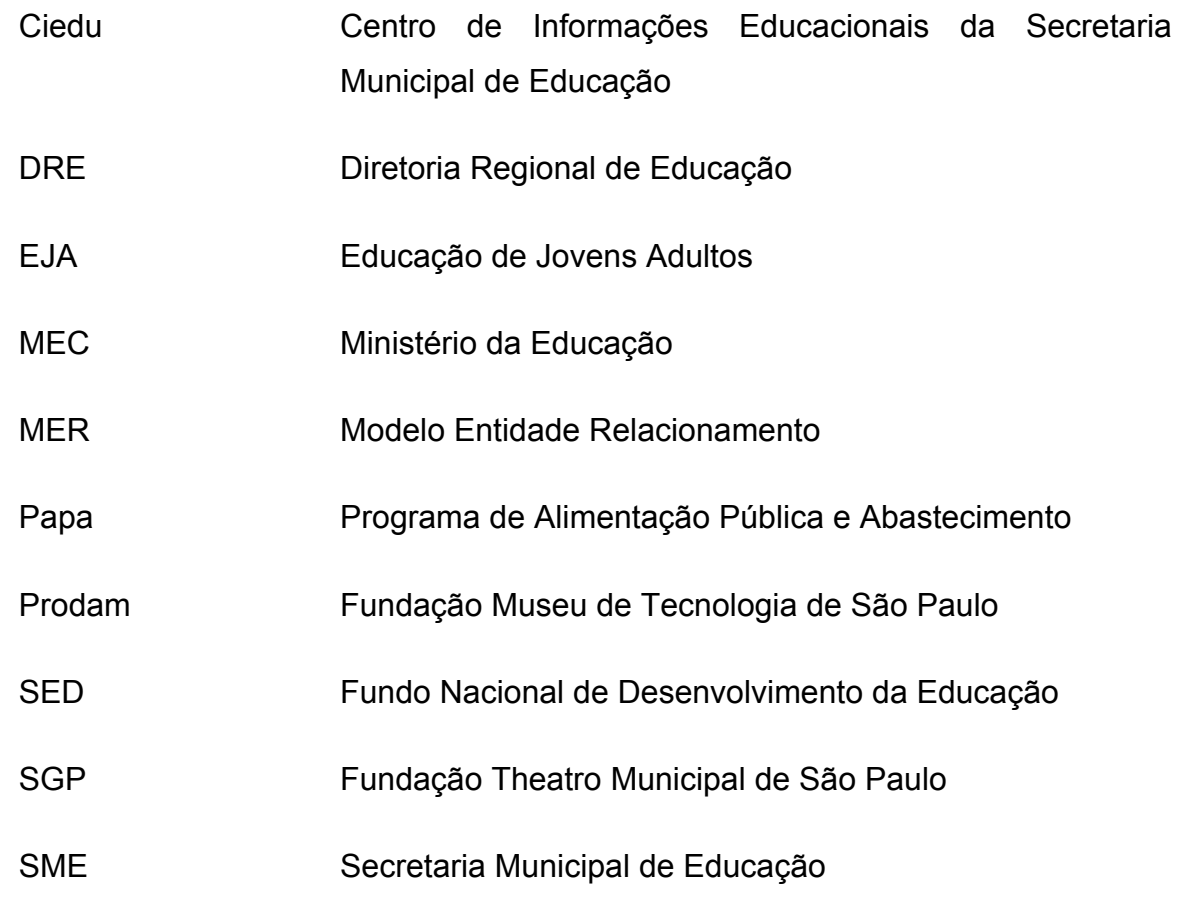

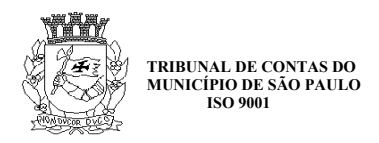

## **3. RESULTADO**

#### **3.1. Introdução**

A presente auditoria consta do Plano Anual de Fiscalização de 2018. Trata-se de uma auditoria inicial no Sistema Escola Online (EOL), mantido pela Secretaria Municipal de Educação (SME) em parceria com a Empresa de Tecnologia da Informação e Comunicação do Município de São Paulo (Prodam).

Os principais objetivos desta auditoria são: identificar módulos, funcionalidades e relatórios disponibilizados pelo sistema; verificar se há módulos que não estão sendo utilizados na Rede de Municipal de Ensino; indicar informações existentes no sistema que podem subsidiar futuras auditorias na função educação.

Para isso, subsidiamos o trabalho principalmente no acesso e utilização do sistema em ambiente de produção, o que foi realizado por meio da internet através do endereço [http://eol.prefeitura.sp.gov.br.](http://eol.prefeitura.sp.gov.br/) Isso foi possível após a equipe do Centro de Informações Educacionais da Secretaria Municipal de Educação (Ciedu), responsável pelo sistema, apresentar em reunião uma visão geral do sistema e conceder à equipe de auditoria um usuário para acesso ao sistema. Segundo a Ciedu, esse usuário do sistema seria capaz de acessar e utilizar qualquer módulo do sistema, havendo bloqueio apenas para a edição de dados. Entretanto, na prática, o usuário do sistema apresentava acesso bastante limitado, de forma que não foi possível explorar todas as funcionalidades do sistema, o que foi relatado à SME em reunião.

Adicionalmente, a equipe do Ciedu forneceu toda a documentação disponível do sistema. Trata-se de documentos técnicos como casos de uso, que servem para indicar o que uma funcionalidade a ser desenvolvida no sistema deve realizar, modelos entidade relacionamento (MER) e modelos de dados, que servem para detalhar como será o banco de dados do sistema, manuais para utilização de algumas funcionalidades, entre outros.

Essa documentação não estava organizada e não refletia a disposição atual do sistema, o que se explica pelo fato de existirem documentos referentes até mesmo à versão do sistema implantada em 1998 e substituída completamente em 2008. Após

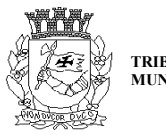

análise do material, foi realizada reunião com a equipe do Ciedu, em que eles informaram que a documentação se referia a funcionalidades implantadas, a funcionalidades ainda em desenvolvimento e até mesmo a funcionalidades a serem implantadas futuramente, sem claras distinções no material fornecido. Além disso, foi informado também que havia funcionalidades do sistema que não estavam documentadas adequadamente e que, por isso, não haveria documentação correspondente a tais funcionalidades no material fornecido.

Diante disso, consideramos este trabalho apenas uma análise exploratória inicial do Sistema EOL, passível de complementação futura a partir de informações adicionais a serem obtidas junto à SME.

## **3.2. Visão geral do Sistema Escola Online**

O EOL é o sistema de informática utilizado pela SME para gestão administrativa das unidades de ensino. Ele gerencia informações sobre as unidades educacionais, corpo docente, corpo discente, turmas, demandas, entre outros. A partir desse amplo conjunto de informações, o sistema subsidia a ação gerencial e a tomada de decisões nas unidades educacionais, nas Diretorias Regionais de Educação (DRE) e no gabinete da secretaria. Além disso, o sistema também permite a disponibilização de informações de interesse dos cidadãos.

O sistema foi desenvolvido e é mantido pela Prodam, mas está instalado na infraestrutura de tecnologia da própria SME. Uma primeira versão do sistema, conhecida como EOL 98, foi utilizada até 2008, quando a Prodam finalizou a implantação da versão mais recente, conhecida como EOL 2007 ou Novo EOL. Segundo a SME e a Prodam, esta última versão foi responsável por disponibilizar novas funcionalidades, melhorar o desempenho do sistema, aumentar sua confiabilidade, automatizar procedimentos, aperfeiçoar a usabilidade, implantar soluções com geoprocessamento, integrar o EOL com os sistemas de RH e de alimentação escolar da Prefeitura, entre outros.

Em sua versão atual, o Sistema EOL é um portal eletrônico, ou seja, ele é uma plataforma que integra informações e funcionalidades provenientes de diversas fontes, tais como bases de dados cadastrais e outros sistemas, apresentando-as ao

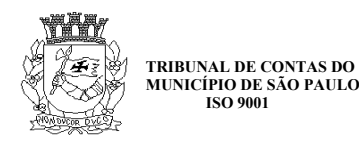

usuário a partir de um único ponto de acesso. Essa abordagem permite que o usuário tenha acesso rápido a diversas informações administrativas úteis e possa correlacioná-las de forma facilitada. Permite também o desenvolvimento de relatórios gerenciais que façam uso de informações que, de outra forma, estariam dispersas em vários sistemas.

O sistema é organizado em subsistemas chamados módulos. Cada módulo faz a gestão de um grupo de funcionalidades. Na interface principal do sistema, esses módulos são apresentados agrupados inicialmente em dois menus localizados na parte superior da tela inicial: Funcional e Operacional. Esses, por sua vez, se dividem em subfunções, conforme será apresentado a seguir.

Figura 1 – Tela inicial do EOL.

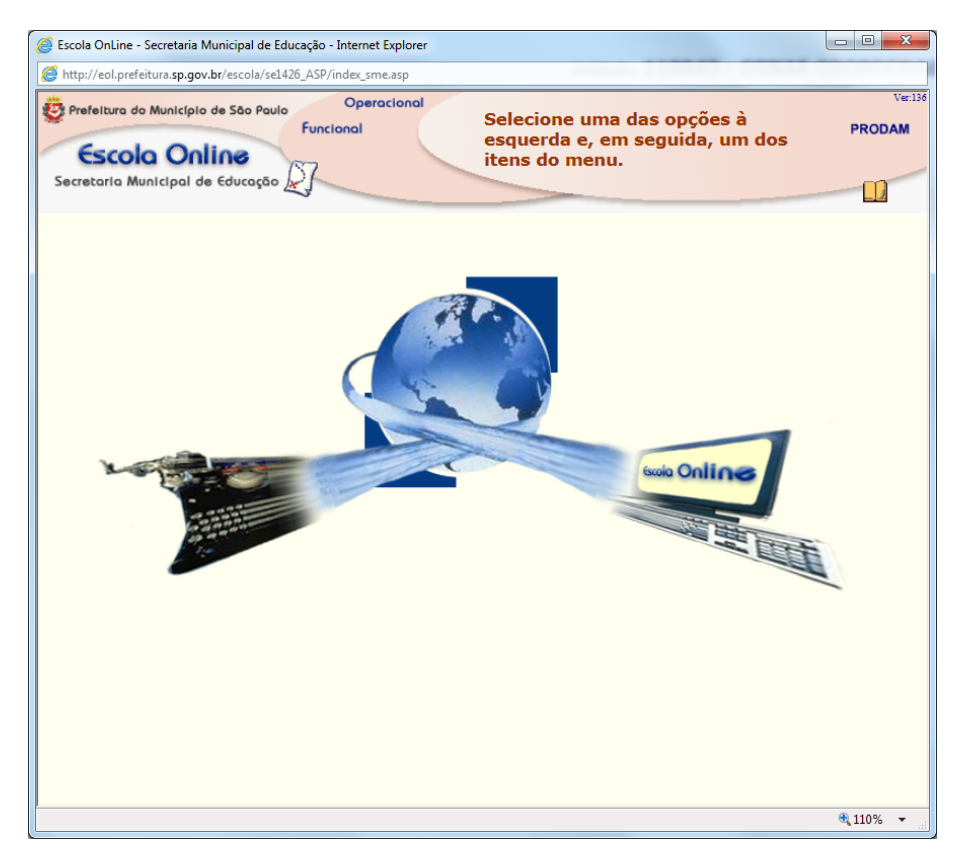

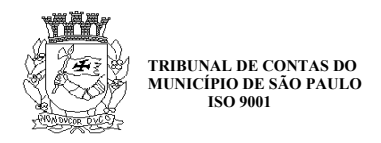

## **3.2.1. Módulos do menu Funcional**

A partir do acesso ao menu Funcional, é possível acessar cinco grupos de funcionalidades: Escola; Opções de Escola; Servidores; Segurança; Portal Gerencial.

O menu Funcional reúne módulos que fazem a gestão do próprio sistema. Por exemplo, são módulos para criação de escolas, inserção de dados em listas que serão utilizadas em outras partes do sistema (como listas de distritos da cidade) etc.

Figura 2 – Tela do grupo Funcional.

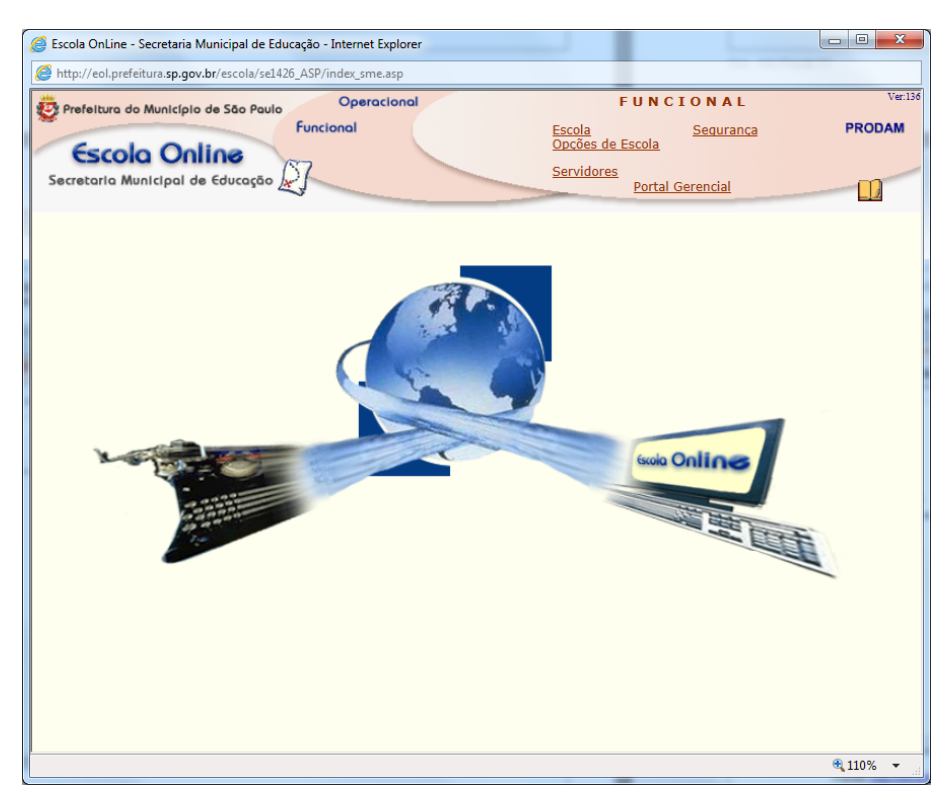

Fonte: [http://eol.prefeitura.sp.gov.br.](http://eol.prefeitura.sp.gov.br/)

#### **3.2.1.1. Grupo Escola**

No grupo Escola, há módulos para gestão de funcionalidades do próprio sistema, relacionadas com as unidades de ensino. Há, por exemplo, funcionalidades para cadastro de escolas, cadastro de unidades administrativas, cadastro de listas que serão utilizadas em outras partes do sistema (listas de tipos de ambientes, de tipos de construção, de tipos de muro, de distritos, de tipos de escola etc.). Há também alguns

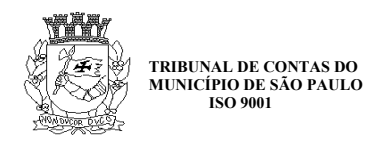

relatórios disponibilizados nesse grupo, mas, à exceção de algumas funcionalidades como pesquisa de escolas, o acesso às funcionalidades do sistema estava bloqueado para o usuário de sistema fornecido pela SME. Ao tentar acessar essas funcionalidades bloqueadas, o sistema exibia uma mensagem informando que o operador não possuía permissão para acesso à rotina.

> Figura 3 – Mensagem informando falta de permissão para acesso às funcionalidades do sistema

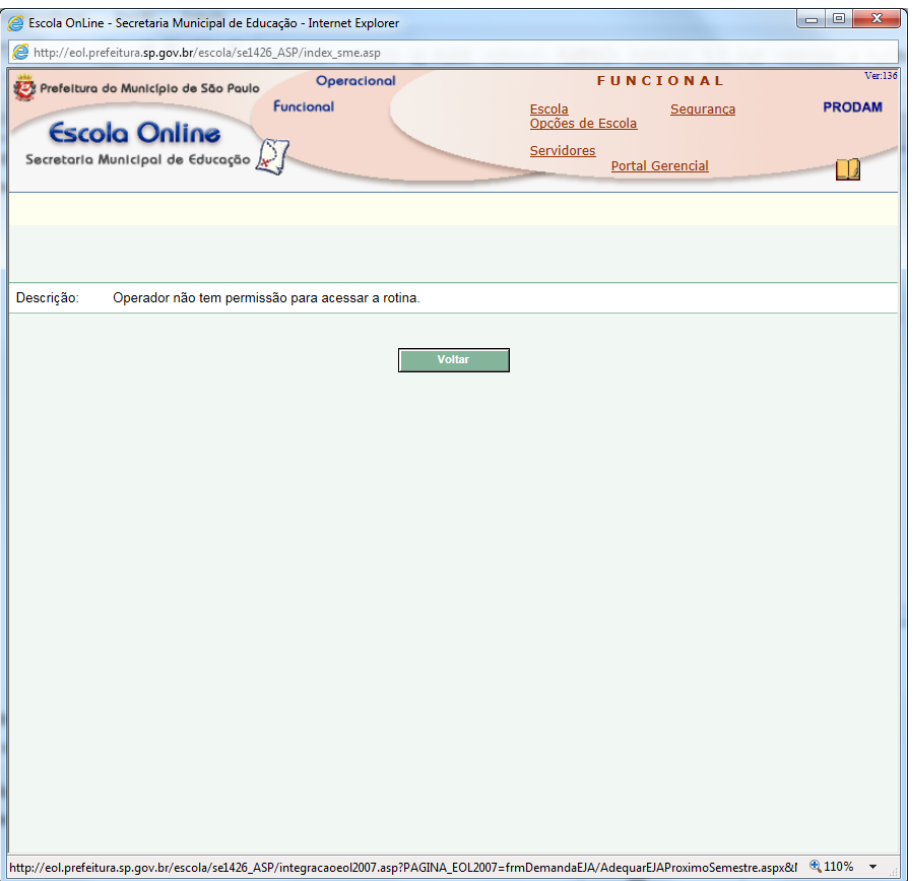

Fonte: [http://eol.prefeitura.sp.gov.br.](http://eol.prefeitura.sp.gov.br/)

Como não foi possível acessar as funcionalidades do grupo Funcional/Escola, apresentamos a seguir uma lista com os títulos de cada funcionalidade existente no menu.

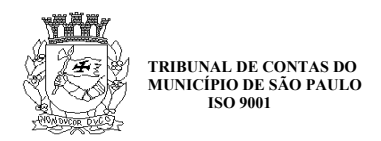

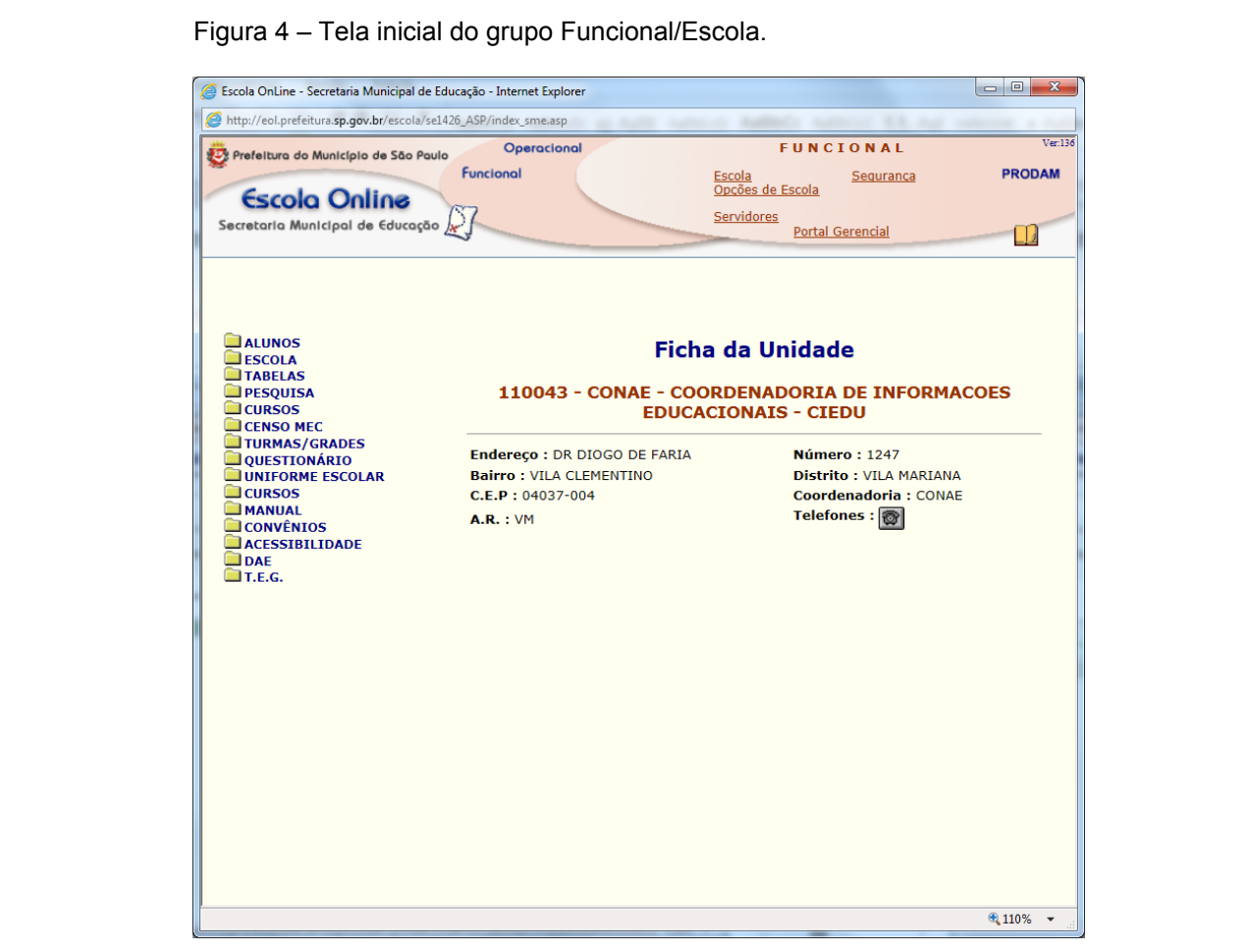

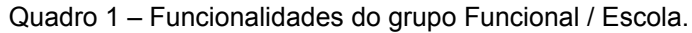

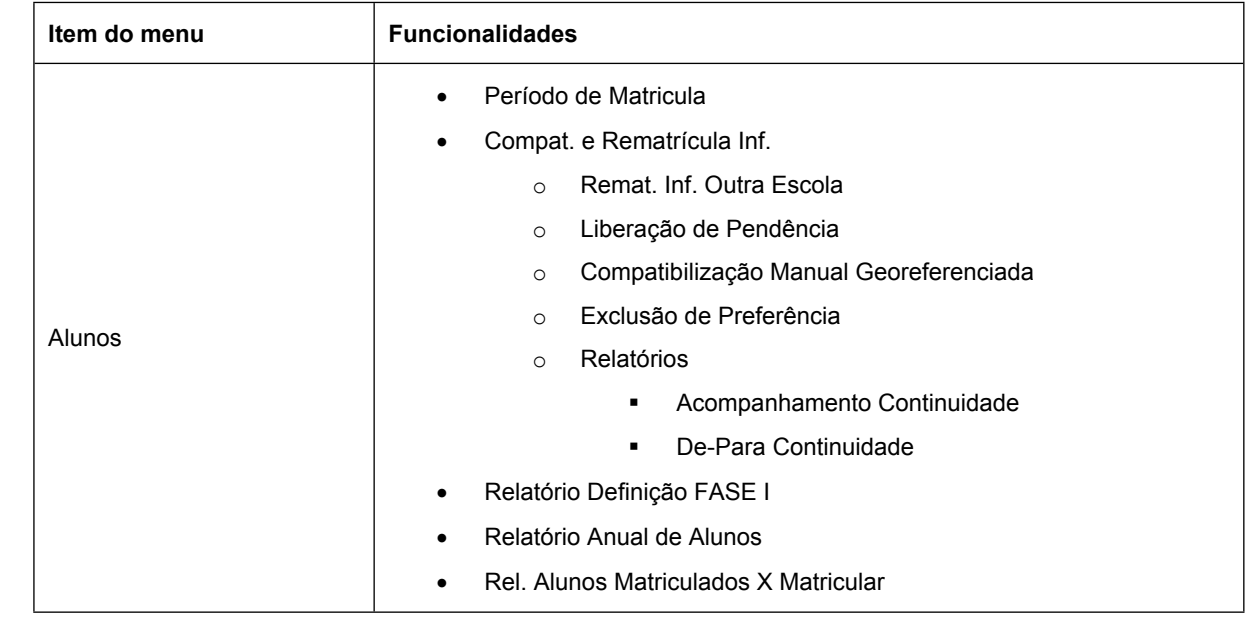

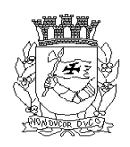

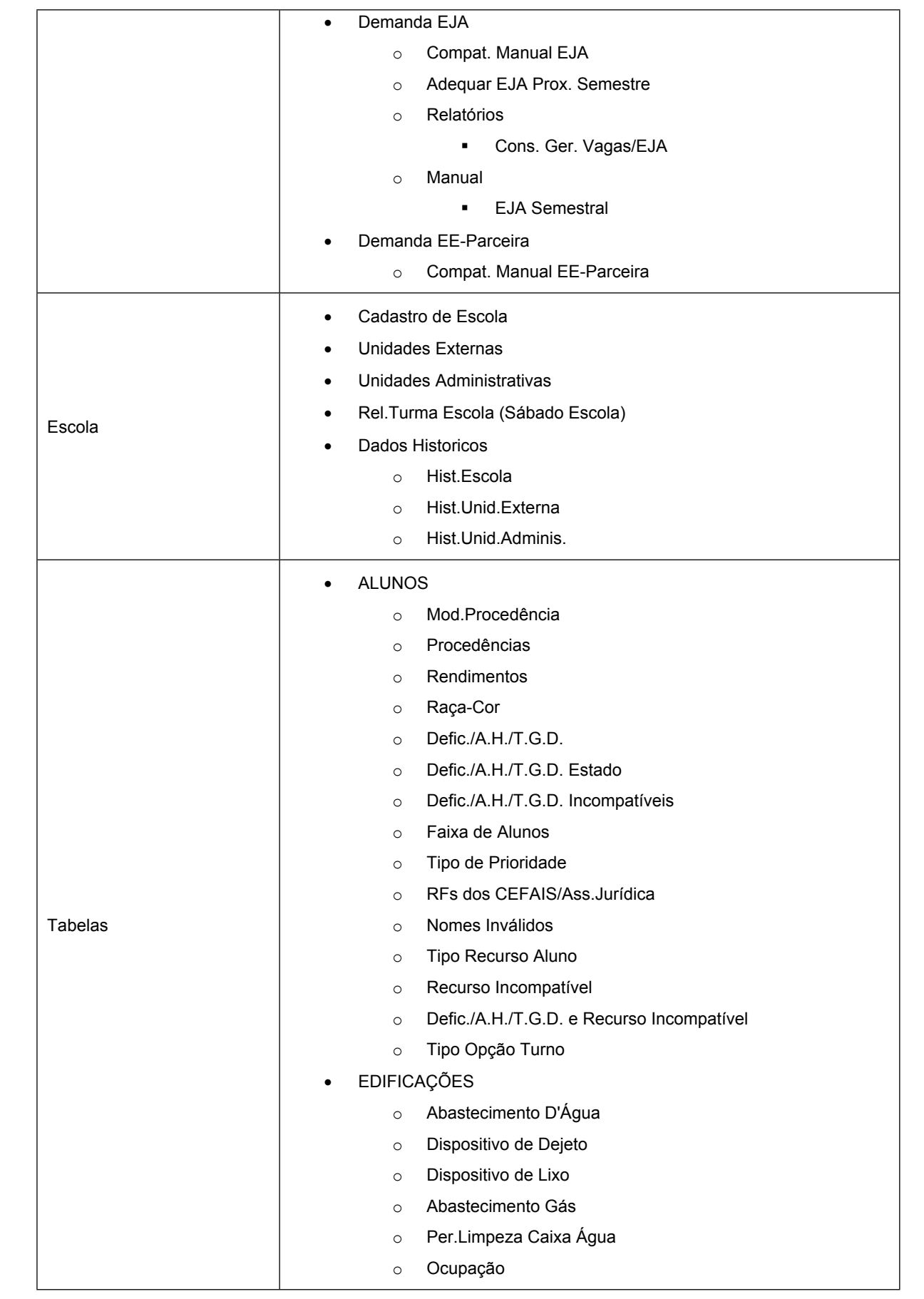

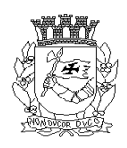

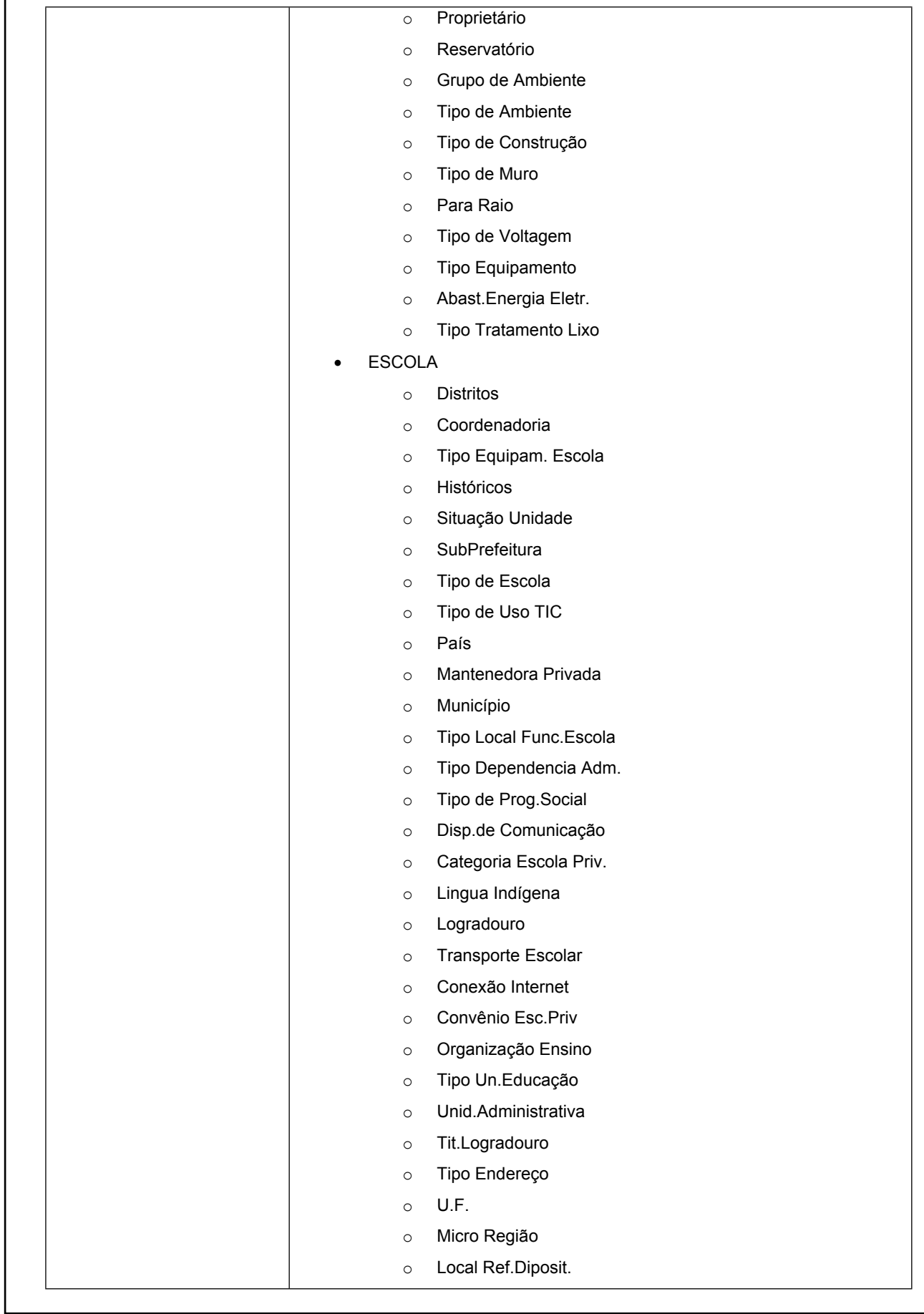

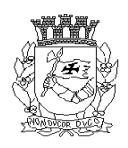

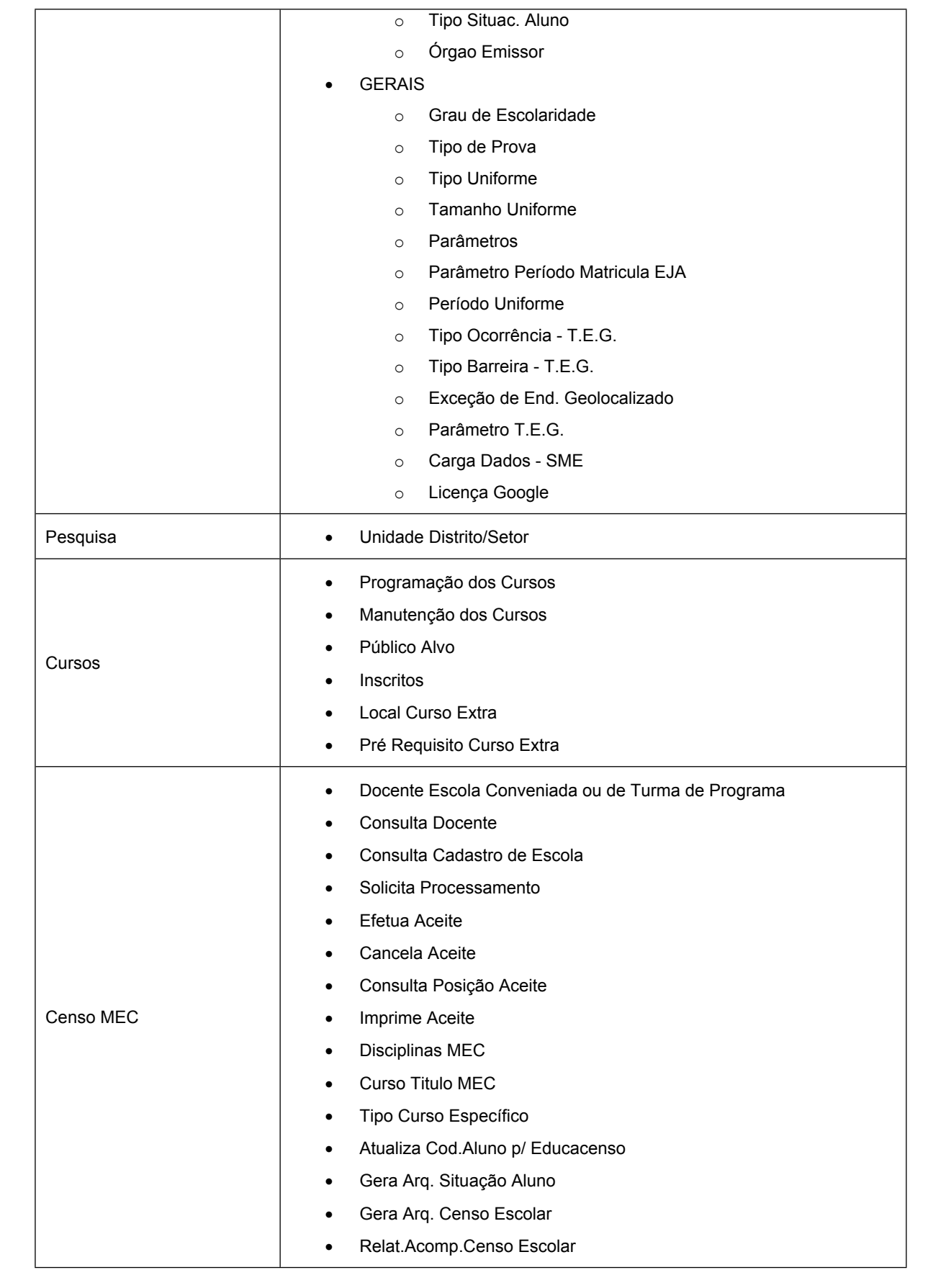

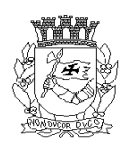

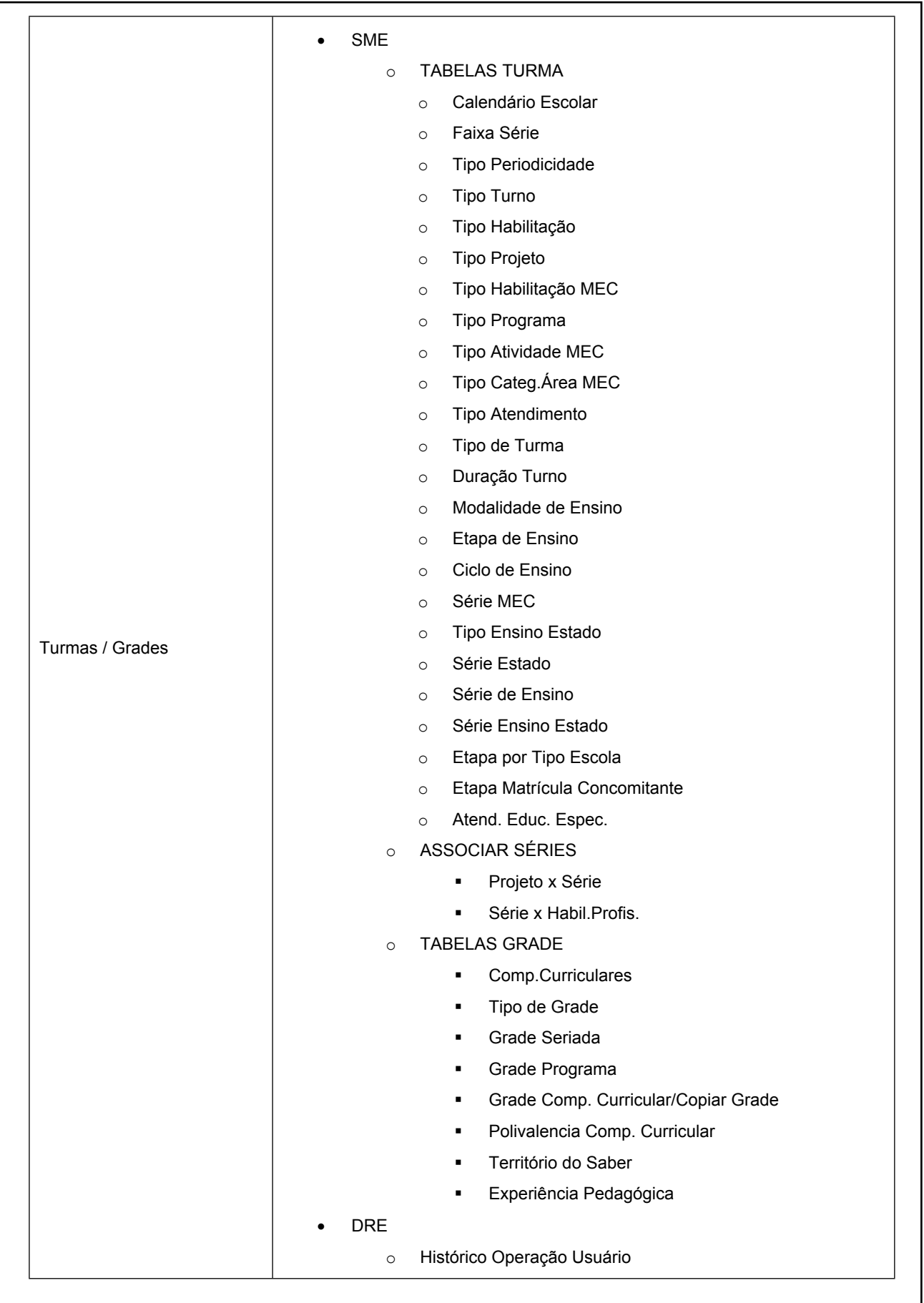

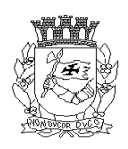

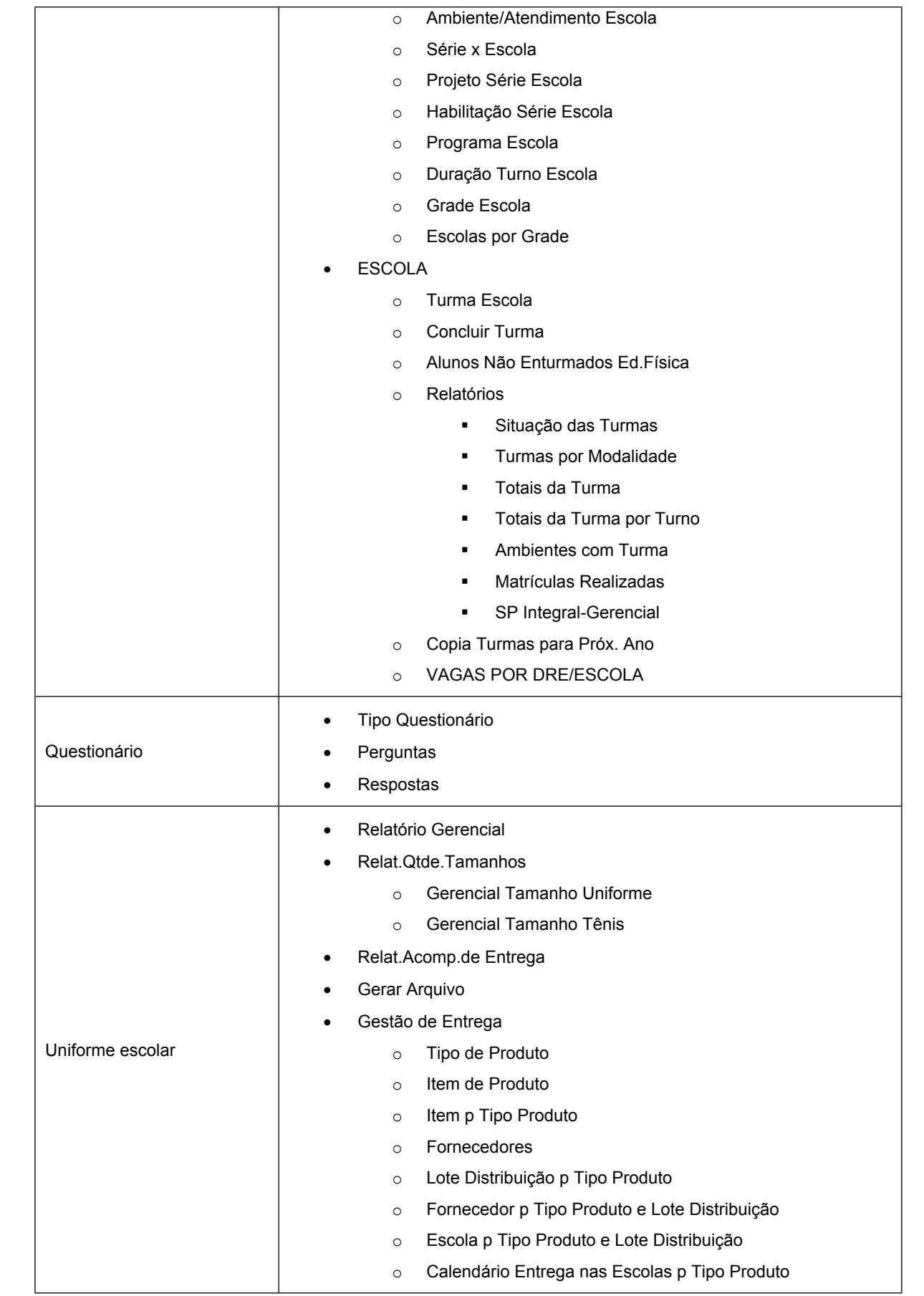

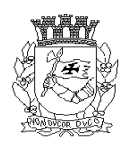

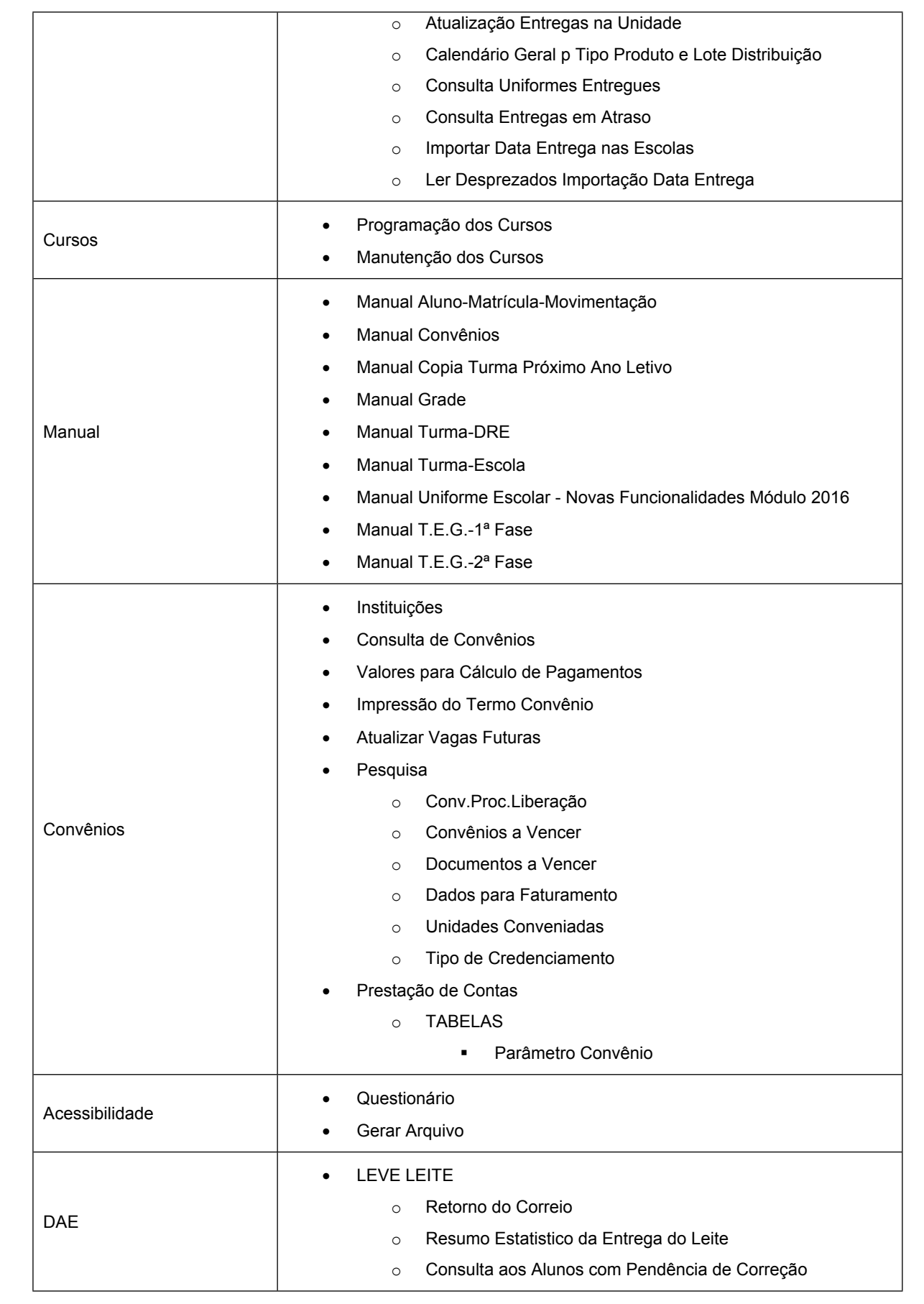

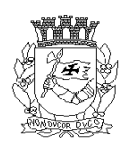

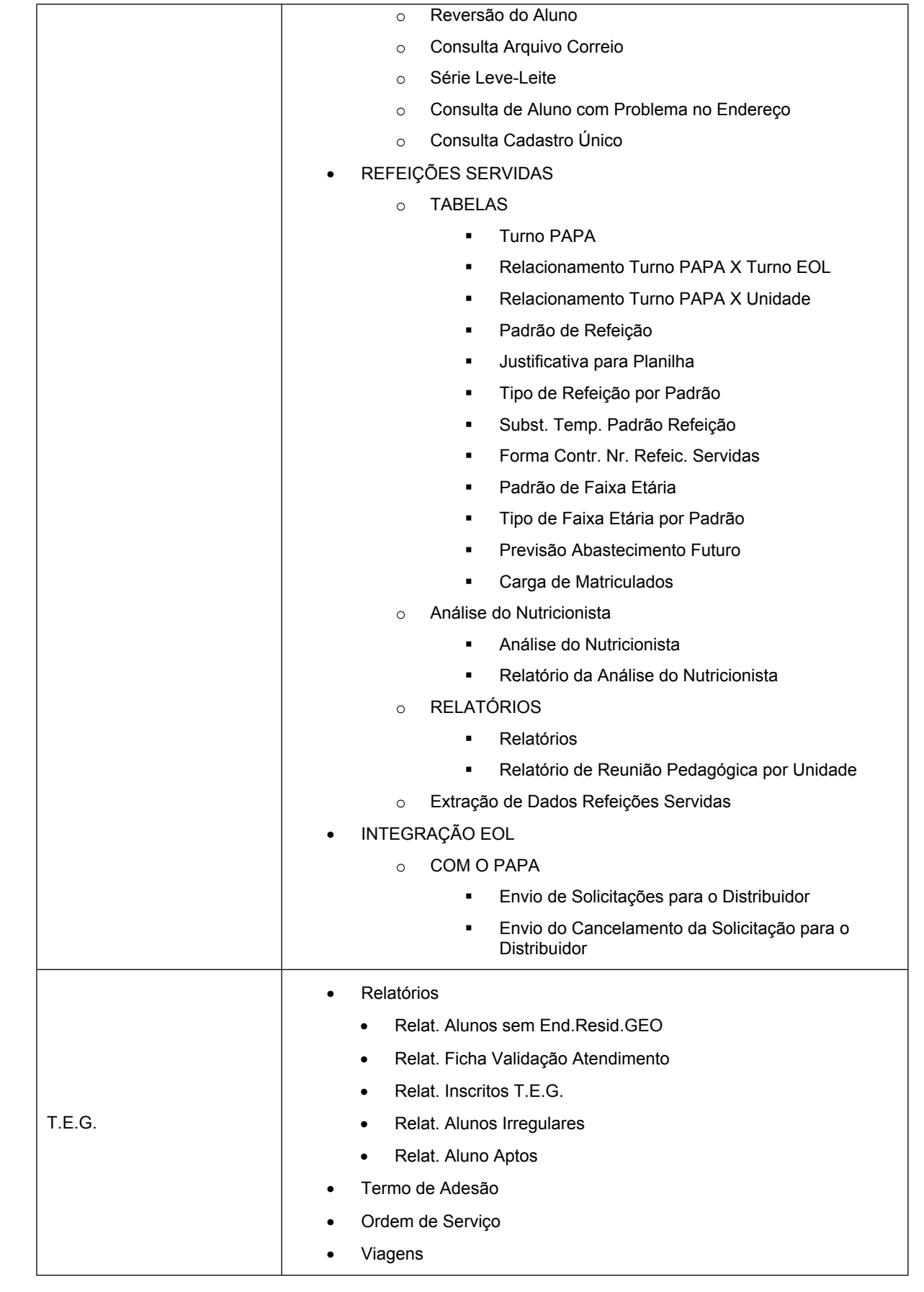

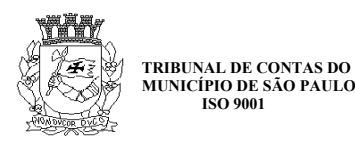

| $\bullet$ | Veículos da Unidade        |
|-----------|----------------------------|
| $\bullet$ | Monitor                    |
| $\bullet$ | Condutor                   |
| $\bullet$ | Credenciado                |
| $\bullet$ | Veiculo                    |
| $\bullet$ | Cons. Veic. Termo Adesão   |
| $\bullet$ | Cons.Hist.Condutor/Monitor |
| $\bullet$ | Confirmação Inscrição      |
| $\bullet$ | Cadastro Barreira Física   |
| $\bullet$ | Liberação Barreira Física  |

Fonte: [http://eol.prefeitura.sp.gov.br.](http://eol.prefeitura.sp.gov.br/)

## **3.2.1.2. Grupo Opções de Escola**

Figura 5 – Tela inicial do grupo Funcional/Opções de Escola.

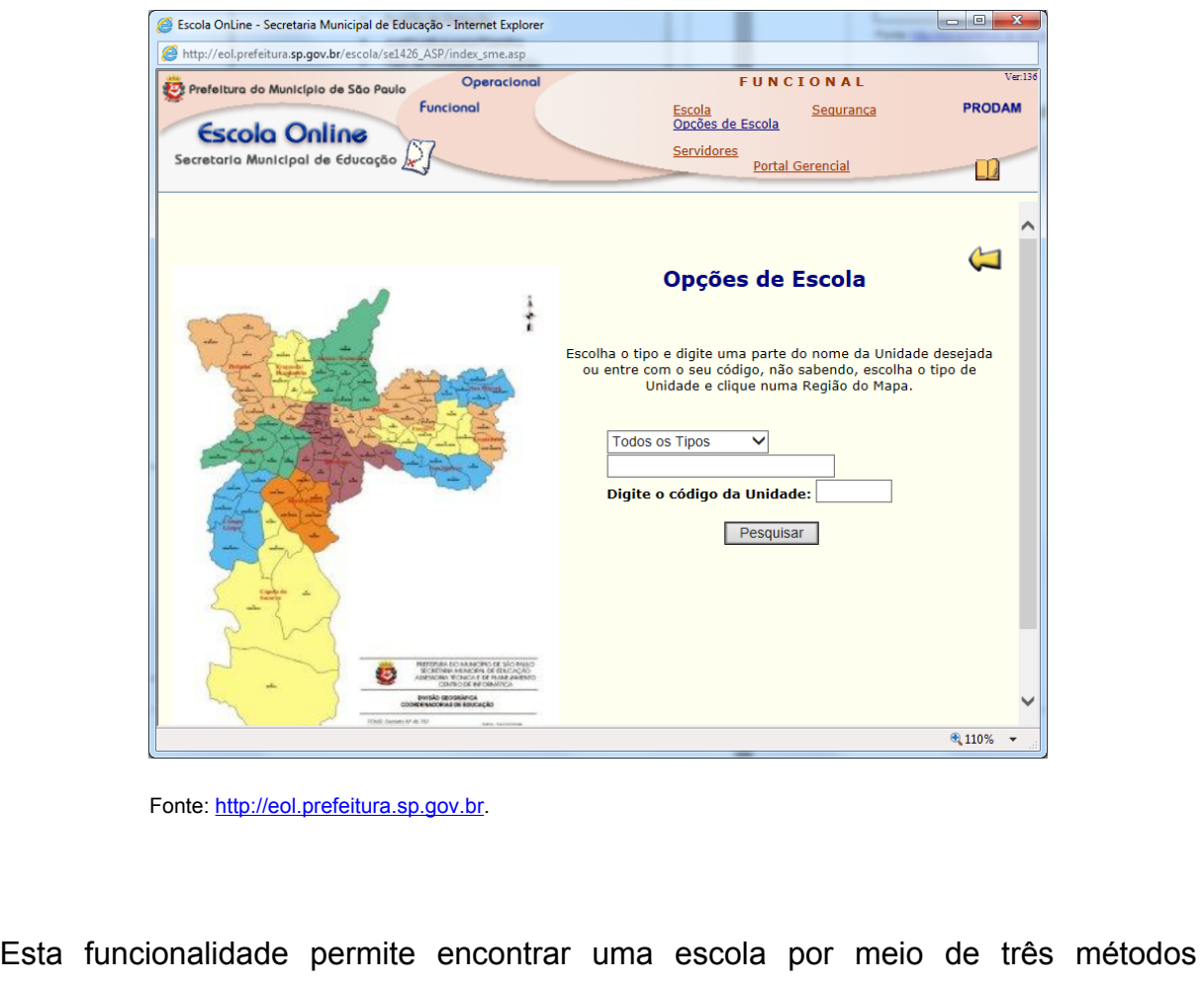

Cód. - 042 (Versão 03)

diferentes:

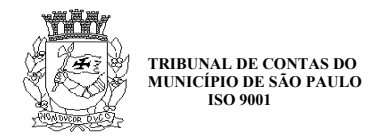

- Nome da unidade;
- Código da unidade no sistema;
- Seleção de uma região diretamente no mapa.

Após encontrar a unidade, é possível acessar os dados da escola.

#### **3.2.1.3. Grupo Servidores**

No grupo Servidores, há módulos para gestão de funcionários e de funcionalidades do próprio sistema, relacionadas com os servidores. Há, por exemplo, funcionalidades para cadastro de servidores e cadastro de listas que serão utilizadas em outras partes do sistema (listas de tipo de concurso, fases de atribuição etc.). Há também alguns relatórios disponibilizados nesse grupo. O acesso à maioria das funcionalidades estava bloqueado, mas foi possível confirmar o funcionamento da funcionalidade de pesquisa de servidores, bem como de relatórios gerenciais de total de servidores segundo os seguintes critérios:

- Servidores em Funções por Unidade
- Servidores por Tipos de Funções
- Servidores por Cargos Sobrepostos por Unidade
- Servidores por Cargos Sobrepostos por Tipo
- Servidores com Total de Laudos por DRE e Tipo

Como não foi possível acessar todas as funcionalidades do grupo Funcional/ Servidores, apresentamos a seguir uma lista com os títulos de cada funcionalidade existente no menu.

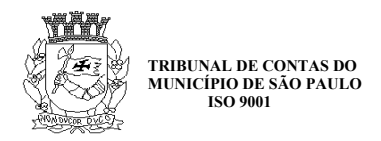

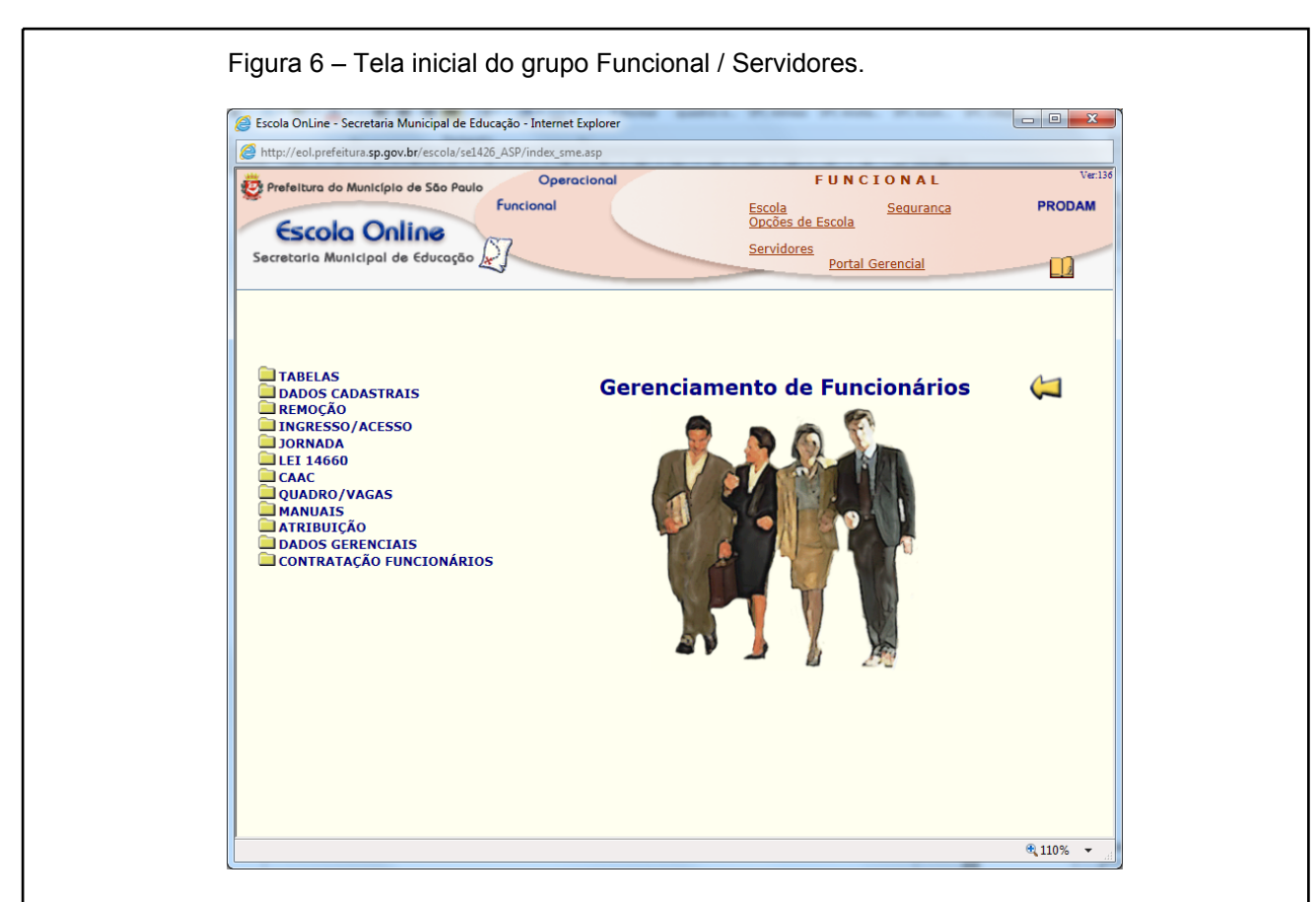

Fonte: [http://eol.prefeitura.sp.gov.br.](http://eol.prefeitura.sp.gov.br/)

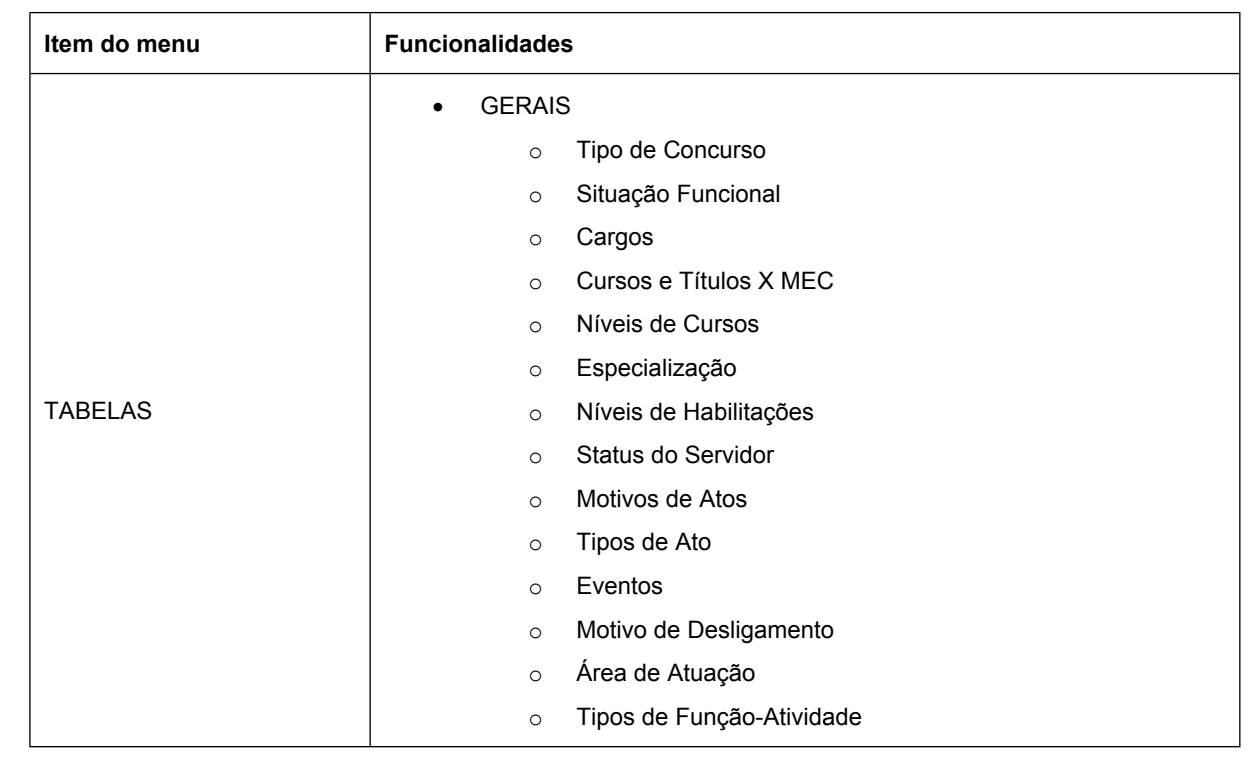

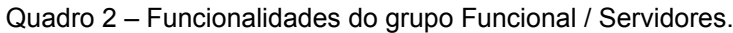

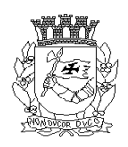

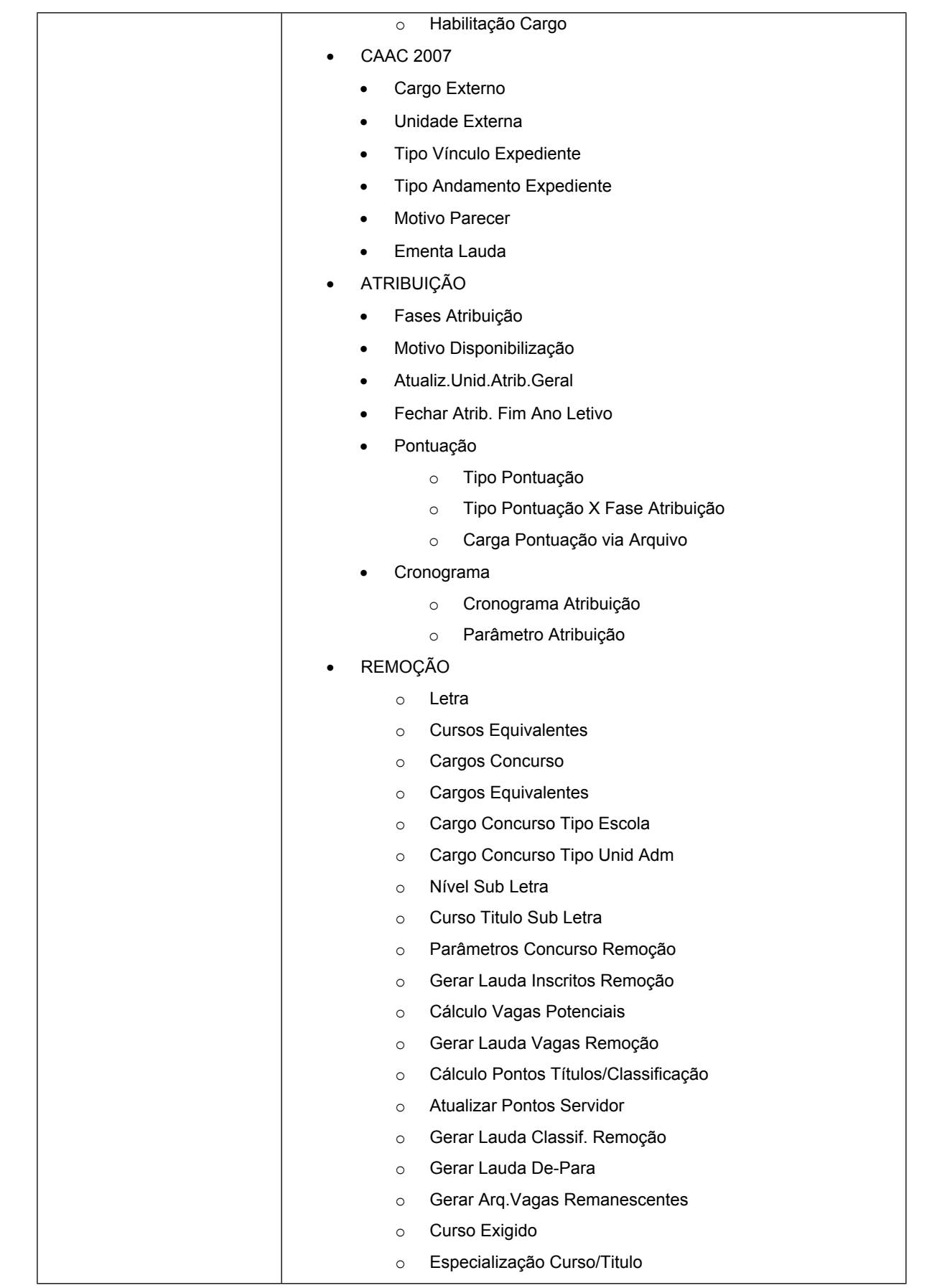

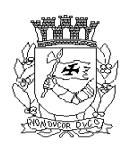

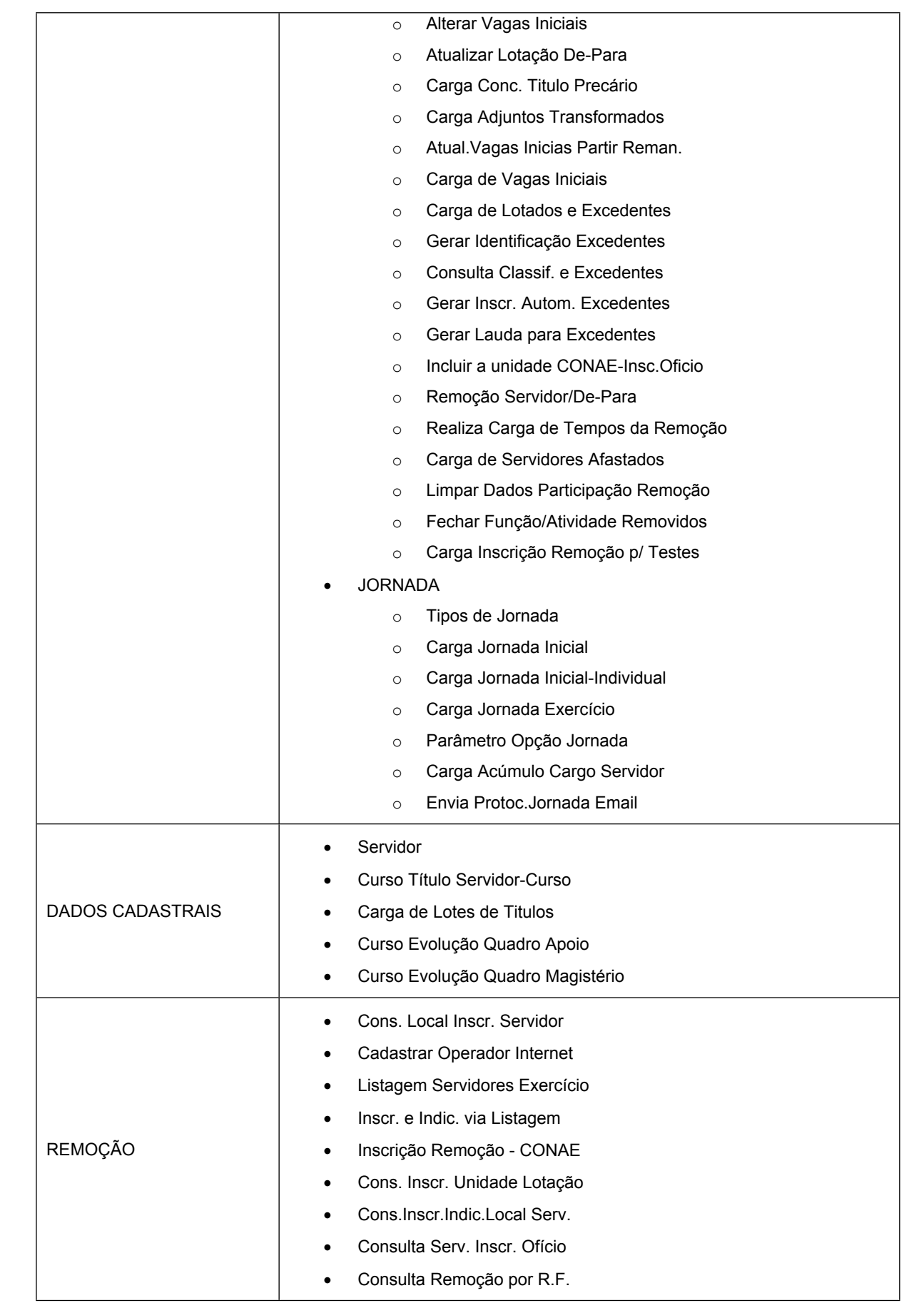

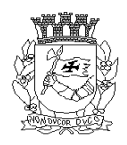

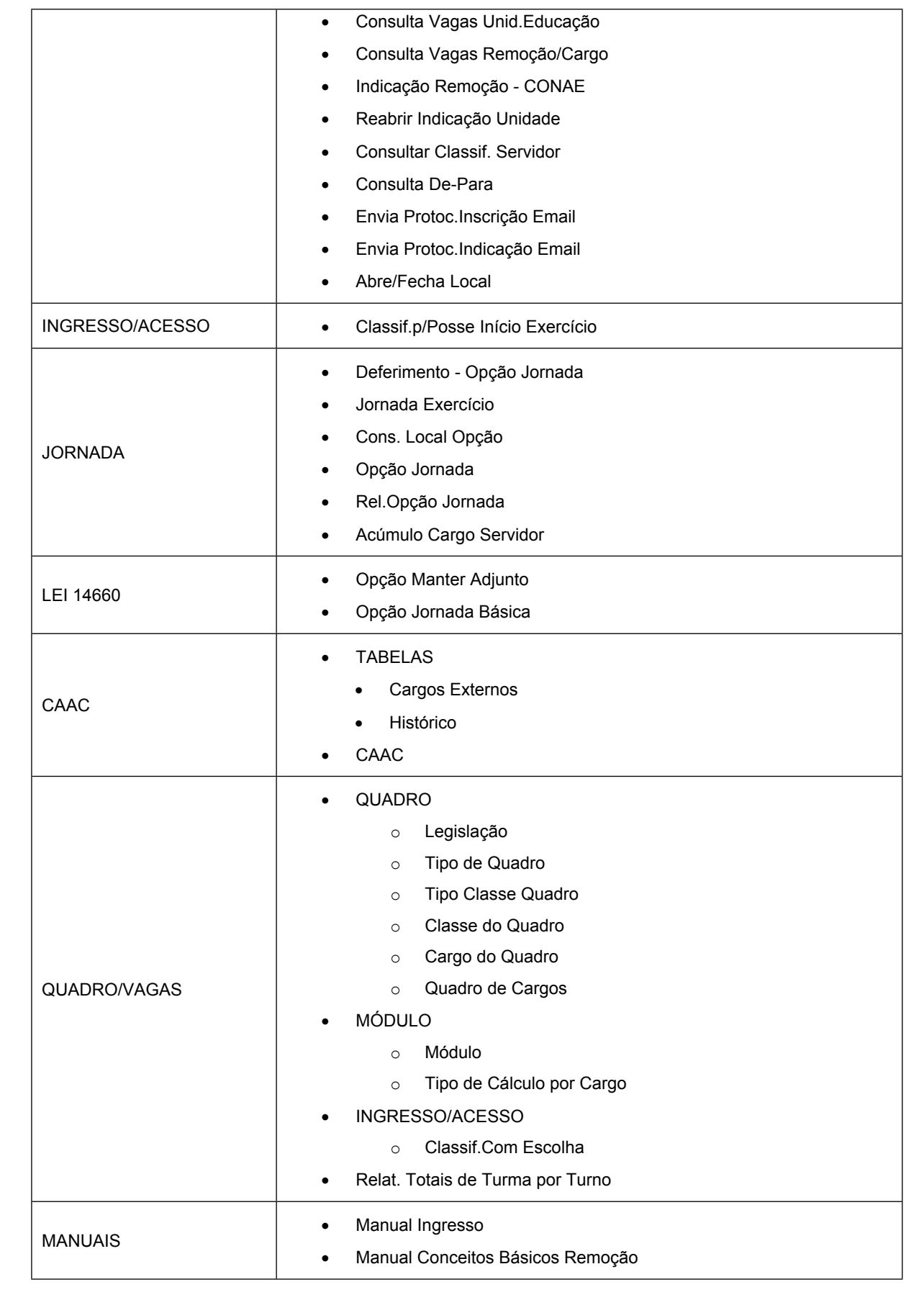

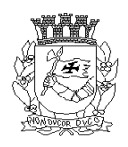

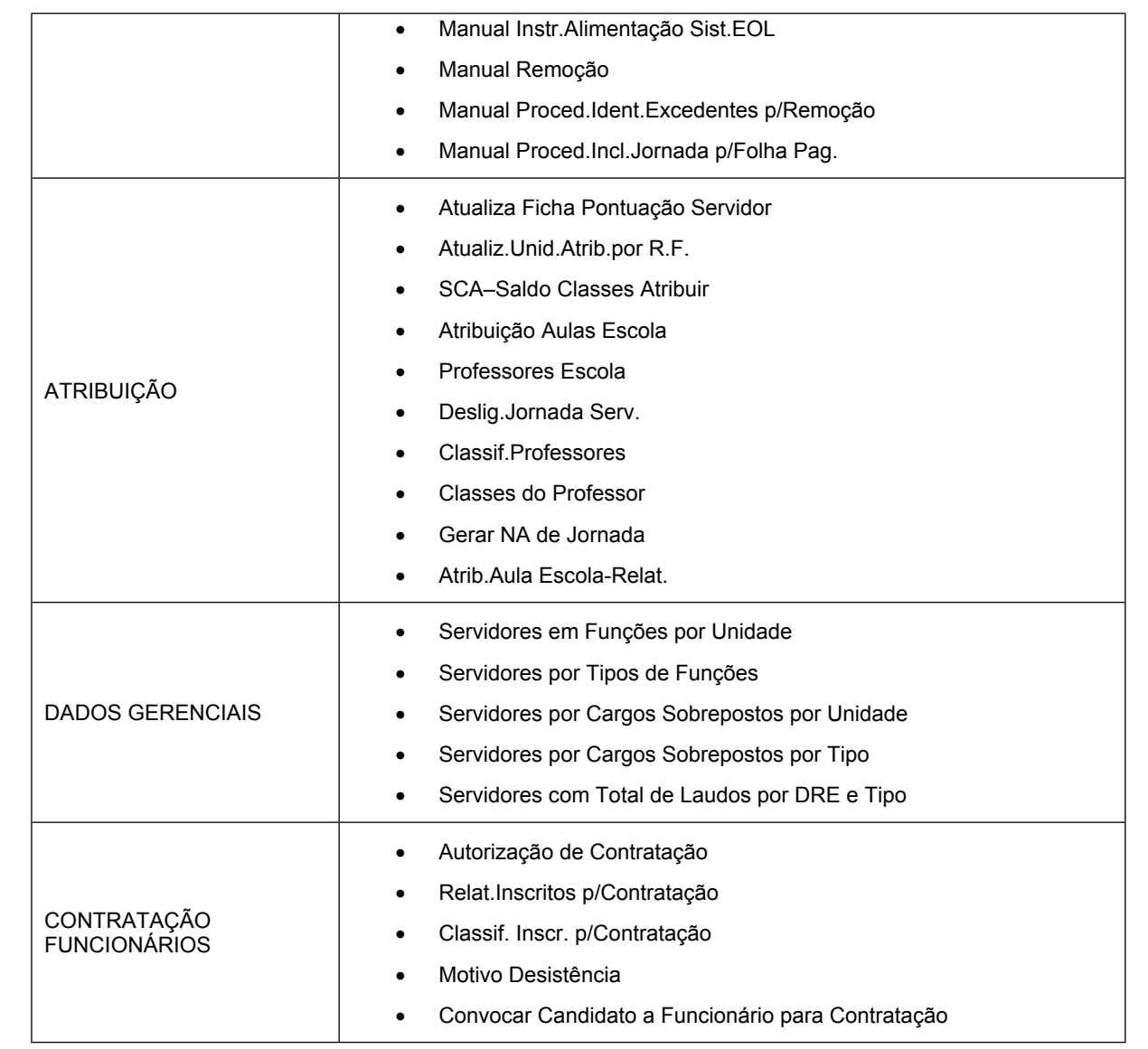

Fonte: [http://eol.prefeitura.sp.gov.br.](http://eol.prefeitura.sp.gov.br/)

#### **3.2.1.4. Grupo Segurança**

Não foi possível acessar o grupo de funcionalidade Segurança.

Ao tentar o acesso, o sistema exibia uma mensagem de erro conforme mostrado a seguir. Entretanto, os técnicos da SME haviam informado em reunião que esta funcionalidade serve para, entre outros, para cadastrar os usuários do sistema que farão a gestão de uma determinada unidade. Ou seja, a partir desta funcionalidade, é possível cadastrar um servidor da escola para utilizar o sistema e fazer a gestão das informações da sua escola.

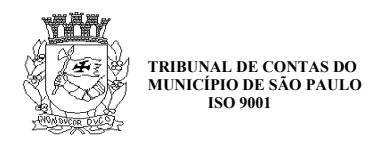

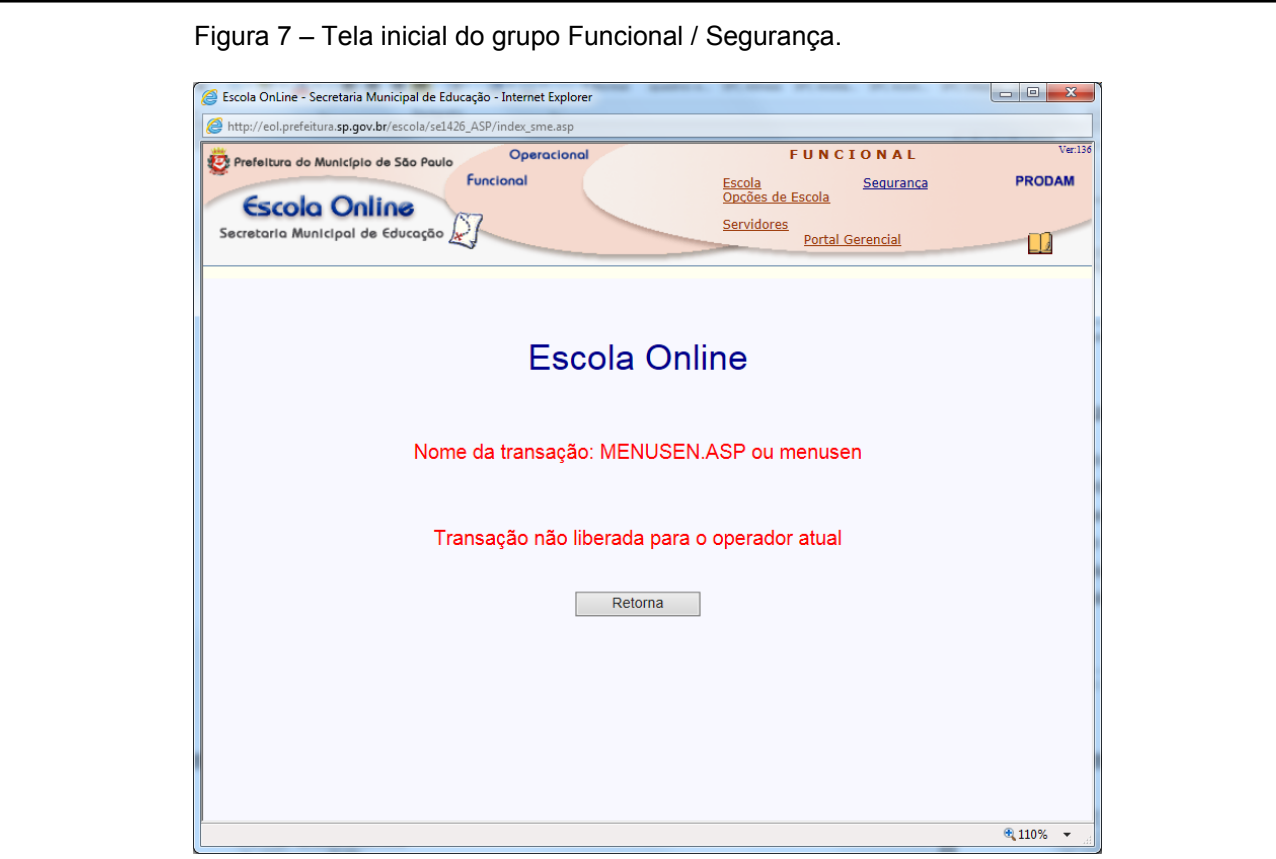

Fonte: [http://eol.prefeitura.sp.gov.br.](http://eol.prefeitura.sp.gov.br/)

#### **3.2.1.5. Grupo Portal Gerencial**

Essa funcionalidade direciona a um portal de acesso público da Prefeitura de São Paulo chamado Números da DRE<sup>1</sup>. Neste portal, há os seguintes relatórios:

- Escolas por tipo;
- Escolas por modalidade de ensino;
- Total de unidades / quantidade de alunos;
- Total de vagas e matrículas por série;
- Alunos por série / turno;
- Turmas por série / turno;

1

[http://eol.prefeitura.sp.gov.br/SE1426g/frmGerencial/NumerosCoordenadoria.aspx?Cod=108600&Orig](http://eol.prefeitura.sp.gov.br/SE1426g/frmGerencial/NumerosCoordenadoria.aspx?Cod=108600&Origem=E) [em=E,](http://eol.prefeitura.sp.gov.br/SE1426g/frmGerencial/NumerosCoordenadoria.aspx?Cod=108600&Origem=E) onde 108600 representa o código da DRE Ipiranga, o que pode ser substituído.

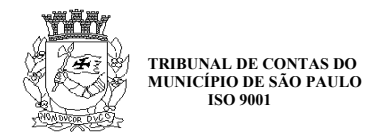

- Total de ambientes;
- Total de educadores por grau de escolaridade;
- Total de servidores por área de atuação;
- Servidores por área de atuação;
- Demanda trimestral;
- Estatística de demanda de educação infantil;
- Candidatos cadastrados;
- Candidatos atendidos no período;
- Consulta posição individual de matrícula.

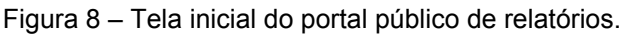

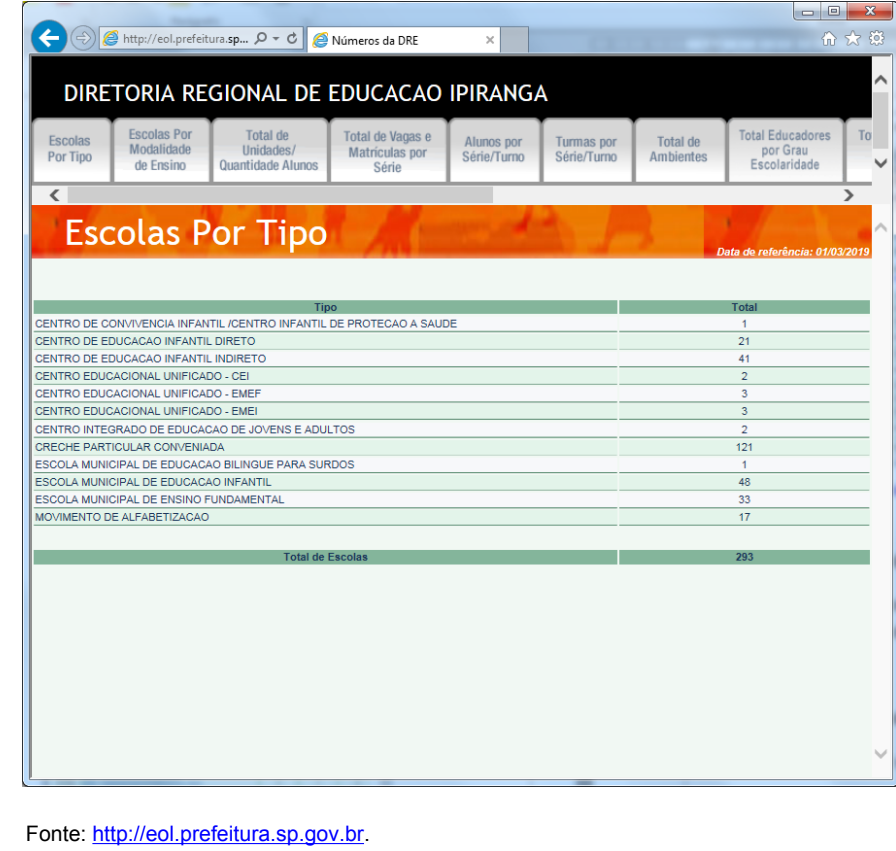

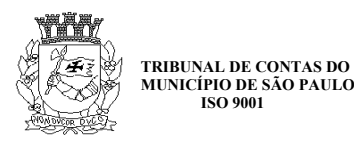

#### Figura 9 – Escolas por modalidade de ensino.

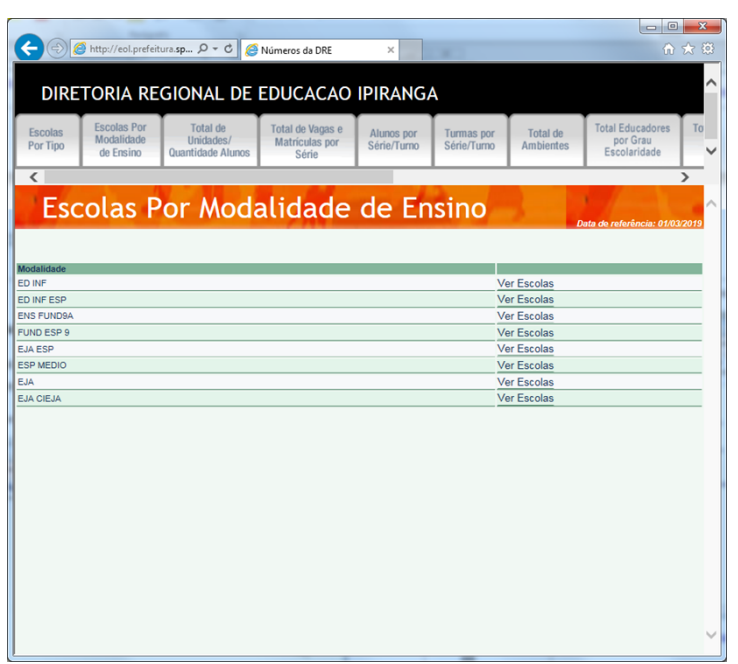

Fonte: [http://eol.prefeitura.sp.gov.br](http://eol.prefeitura.sp.gov.br/).

Figura 10 – Total de unidades / quantidades de alunos.

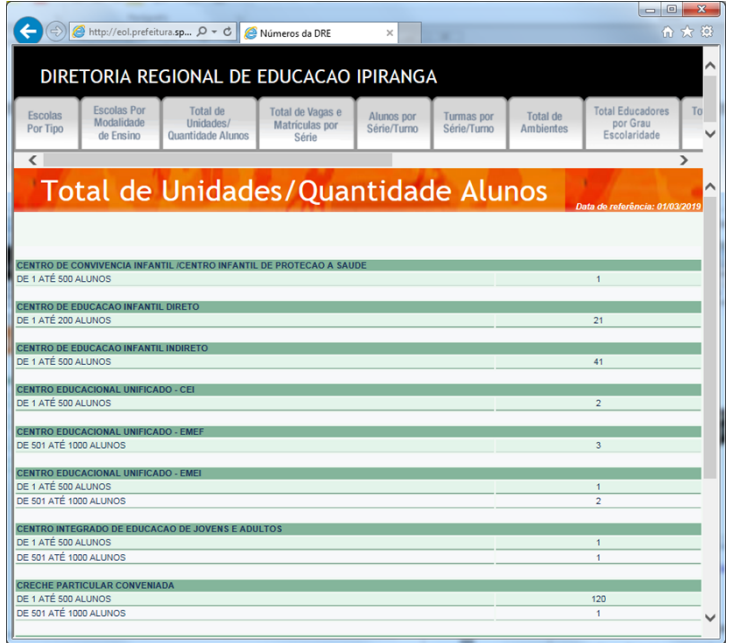

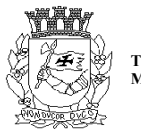

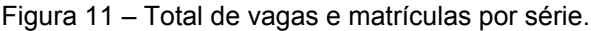

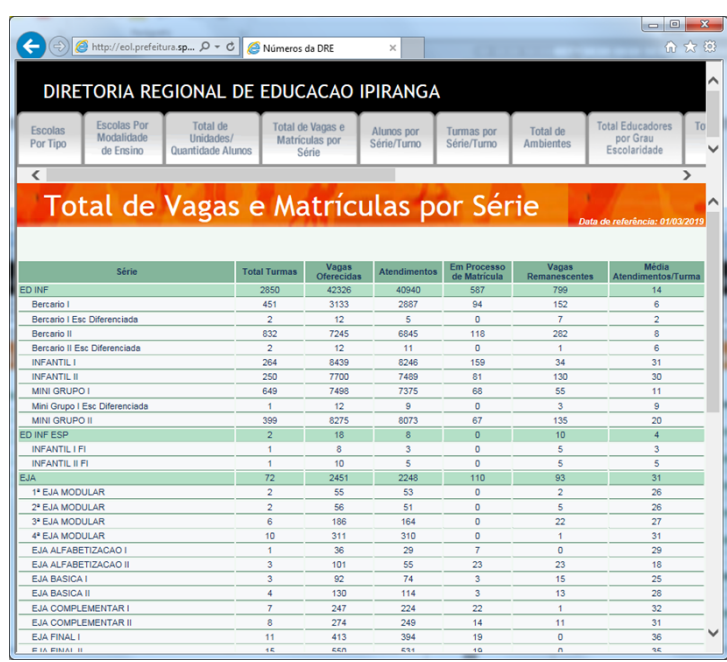

Fonte: [http://eol.prefeitura.sp.gov.br](http://eol.prefeitura.sp.gov.br/).

Figura 12 – Alunos por série e turno.

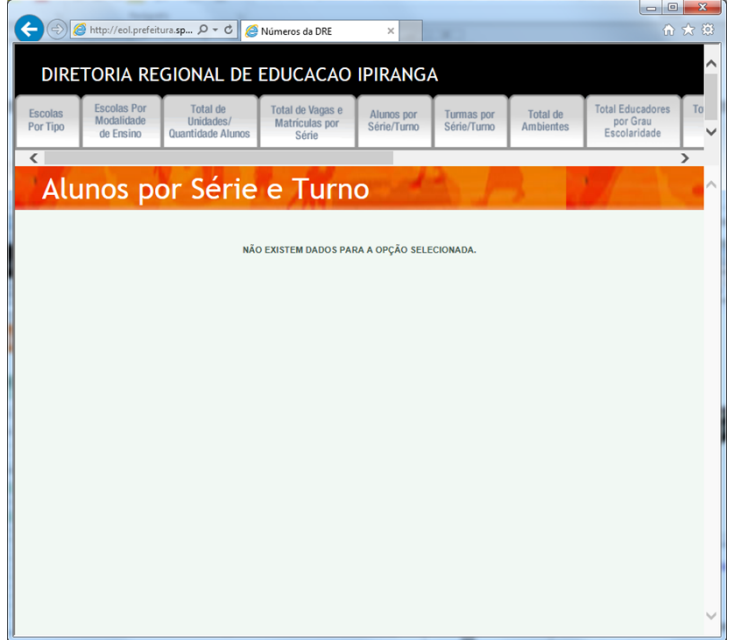

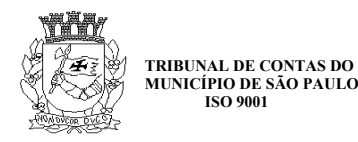

#### Figura 13 – Turmas por série e turno.

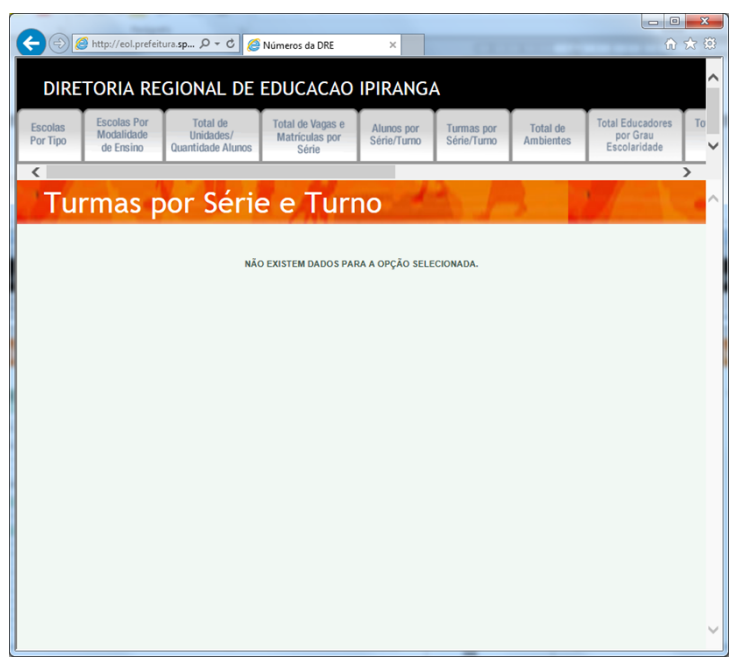

Fonte: [http://eol.prefeitura.sp.gov.br](http://eol.prefeitura.sp.gov.br/).

Figura 14 – Total de ambientes.

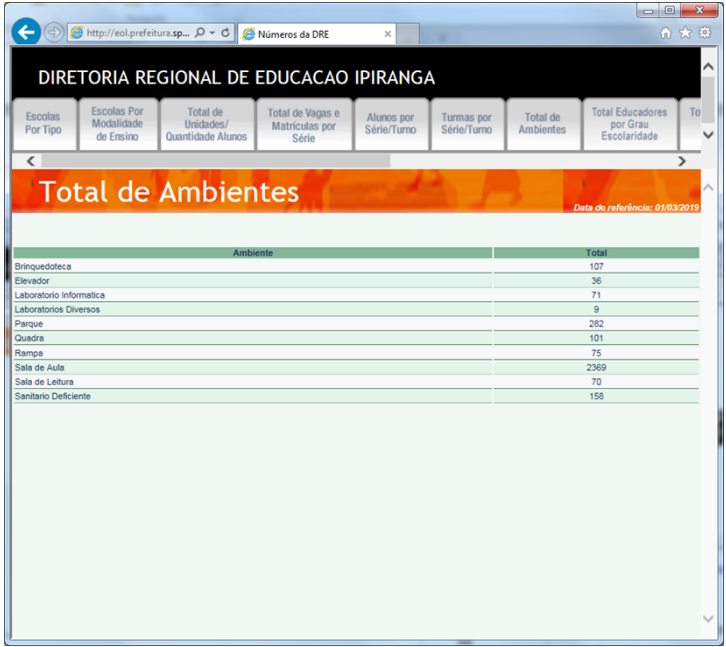

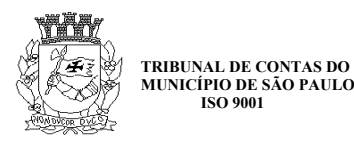

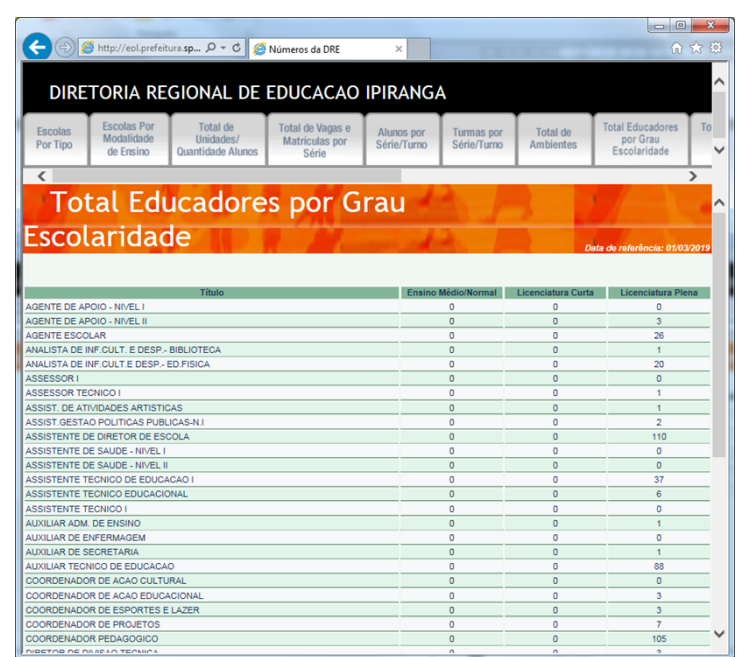

Figura 15 – Total de educadores por grau de escolaridade.

Fonte: [http://eol.prefeitura.sp.gov.br](http://eol.prefeitura.sp.gov.br/).

Figura 16 – Total de servidores por área de atuação.

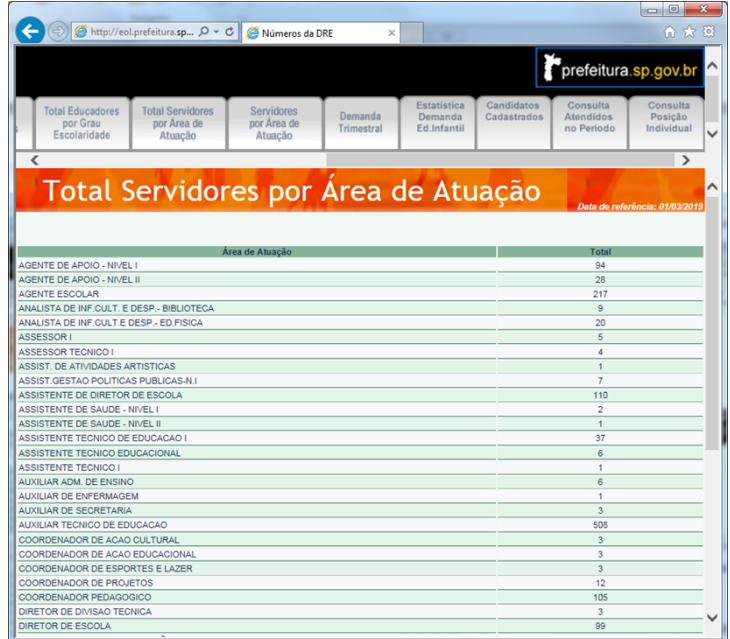

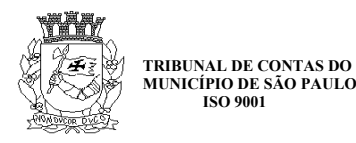

#### Figura 17 – Servidores por área de atuação.

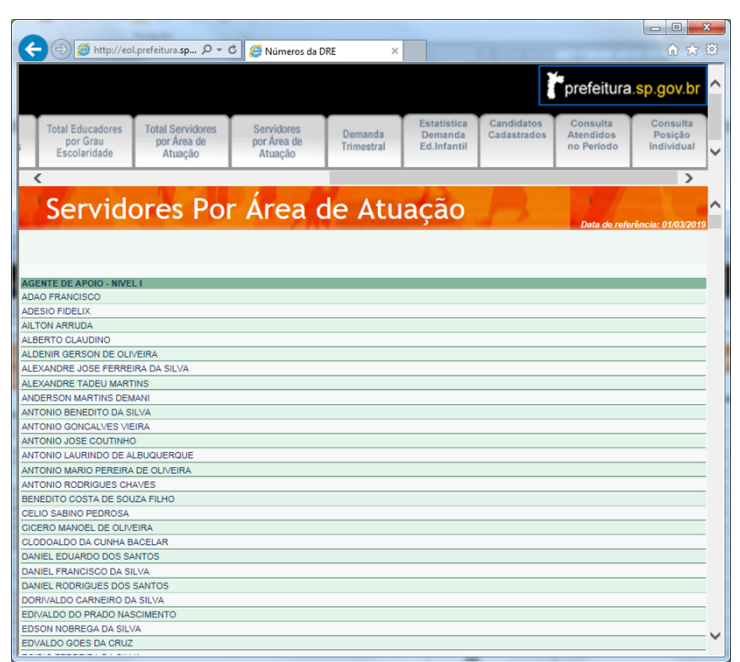

Fonte: [http://eol.prefeitura.sp.gov.br](http://eol.prefeitura.sp.gov.br/).

Figura 18 – Matrículas e demanda registrada.

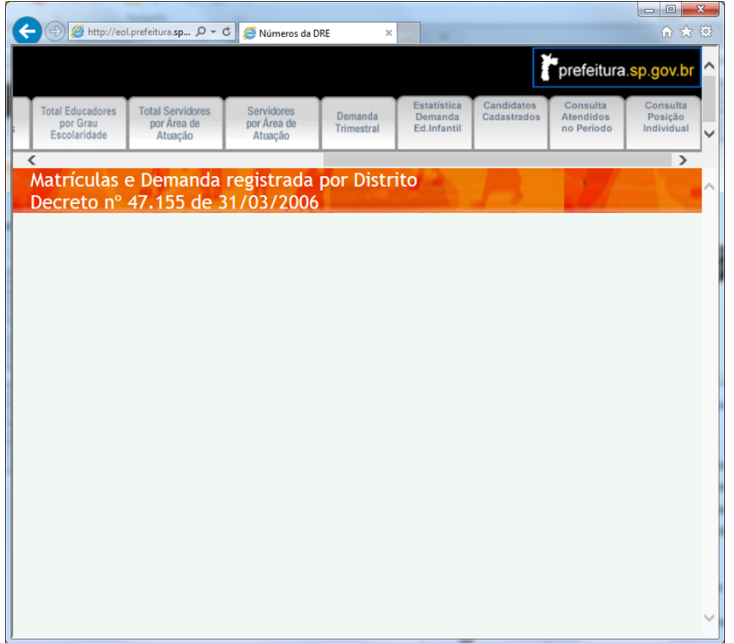

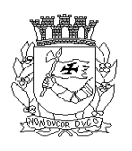

Figura 19 – Total de crianças aguardando encaminhamento para matrícula.

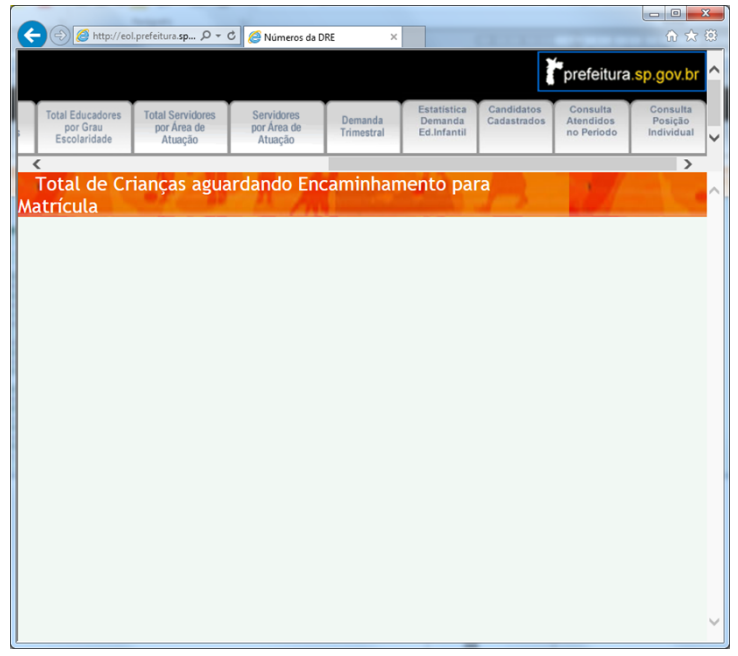

Fonte: [http://eol.prefeitura.sp.gov.br](http://eol.prefeitura.sp.gov.br/).

Figura 20 – Consulta de candidatos cadastrados.

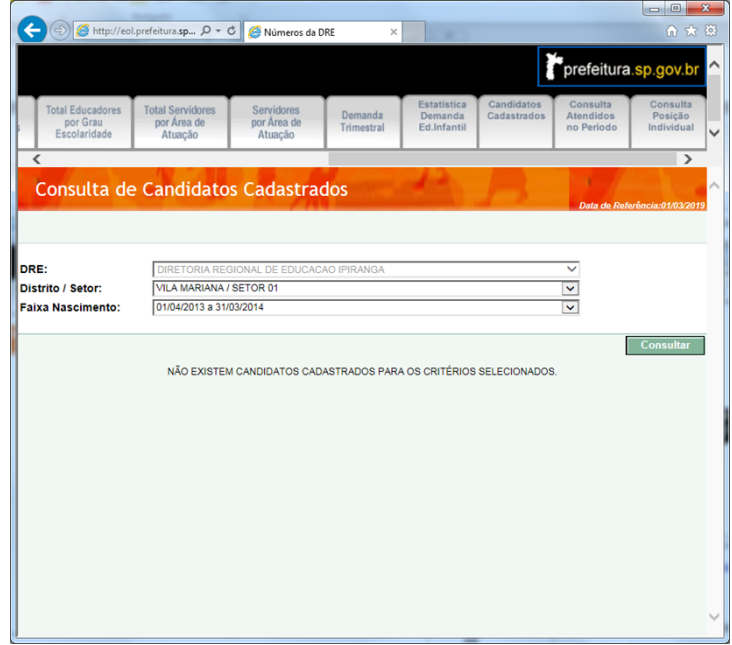

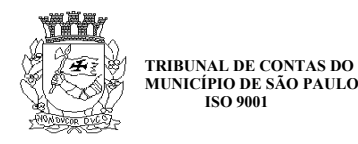

#### Figura 21 – Consulta atendidos no período.

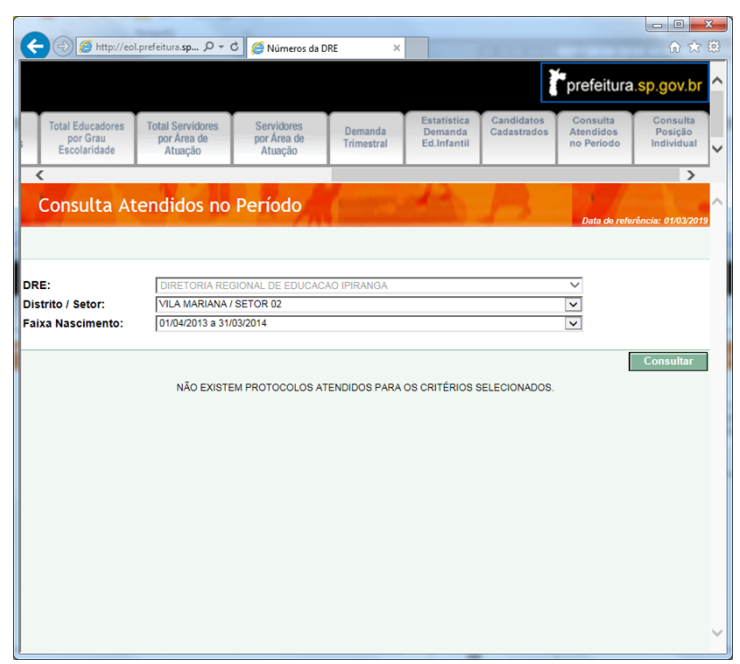

Fonte: [http://eol.prefeitura.sp.gov.br](http://eol.prefeitura.sp.gov.br/).

Figura 22 – Consulta de posição individual.

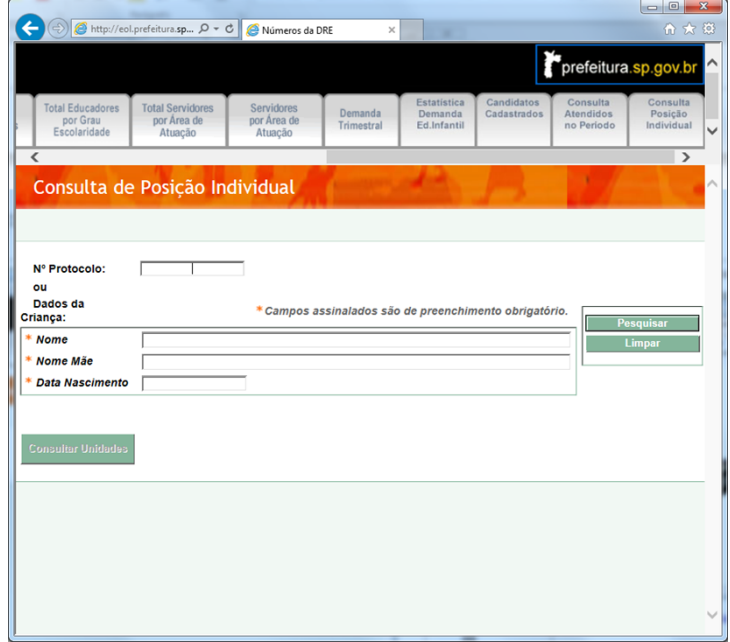

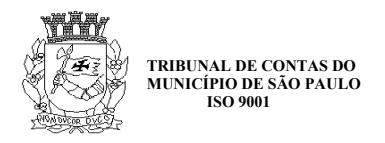

## **3.2.2. Módulos do grupo Operacional**

A partir do acesso ao menu Operacional, é possível acessar três grupos de funcionalidades: Escola; Servidores; Portal Gerencial.

Figura 23 – Tela inicial do grupo Operacional.

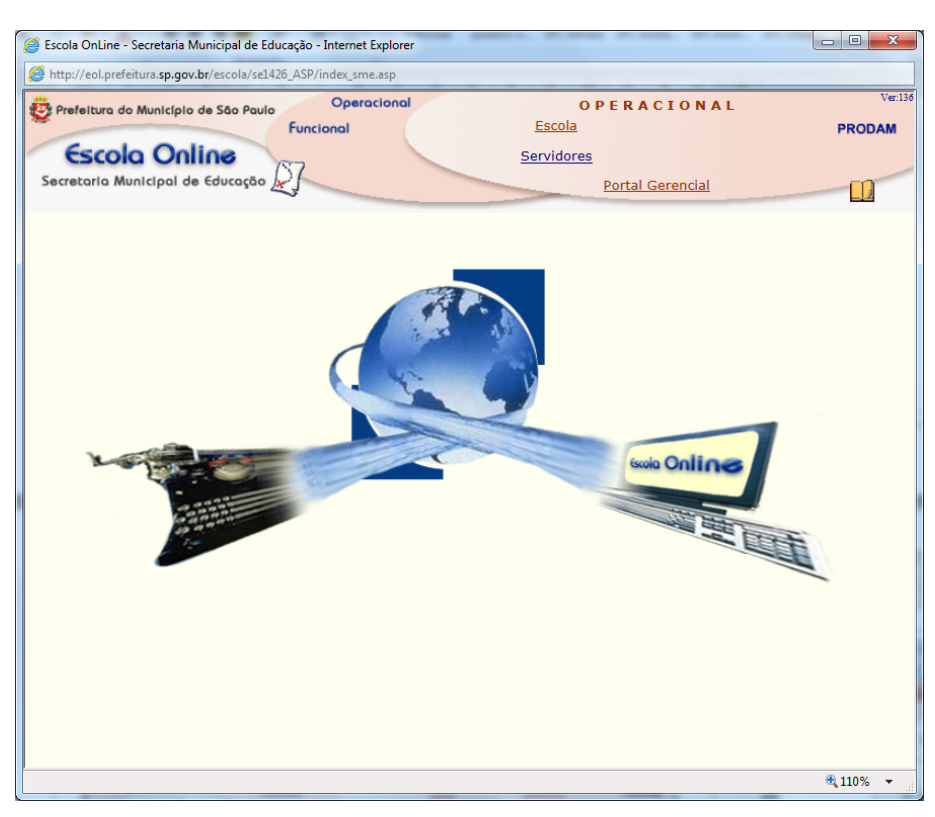

Fonte: [http://eol.prefeitura.sp.gov.br.](http://eol.prefeitura.sp.gov.br/)

O menu Operacional reúne os módulos para gestão das informações da própria escola e dos seus servidores. Por exemplo, são módulos para atualização dos dados cadastrais da escola, dos ambientes existes na escola, de informações das turmas, de atribuição de aulas etc. Este é o grupo de funcionalidades utilizado pelos servidores da própria escola.

#### **3.2.2.1. Grupo Escola**

A partir do grupo de funcionalidades Escola é realizada a gestão dos dados da escola.

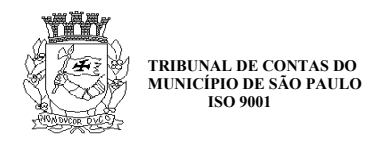

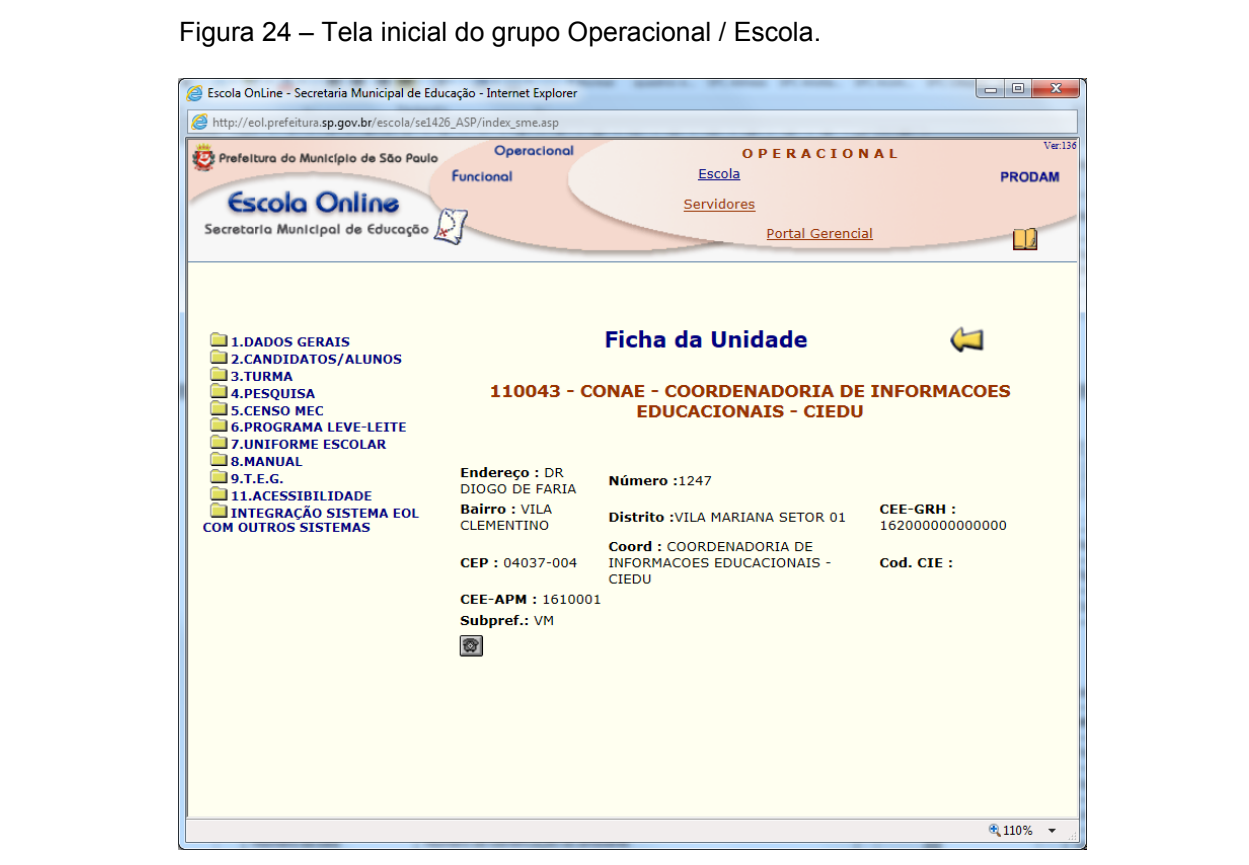

Fonte: [http://eol.prefeitura.sp.gov.br.](http://eol.prefeitura.sp.gov.br/)

A seguir apresentamos a listagem das funcionalidades disponibilizadas neste menu.

| Item do menu          | <b>Funcionalidades</b>   |
|-----------------------|--------------------------|
| <b>1.DADOS GERAIS</b> | 1.1 INFORMAÇÕES GERAIS   |
|                       | 1.1.1 Informações Escola |
|                       | 1.1.2 Abast.En.Elétrica  |
|                       | 1.1.3 Abast. Água        |
|                       | 1.1.4 Local Func. Escola |
|                       | 1.1.5 Pára-Raio          |
|                       | 1.1.6 Conex.Internet     |
|                       | 1.1.7 Cat.Esc.Privada    |
|                       | 1.1.8 Manten.Privada     |
|                       | 1.1.9 Forma Organiz.     |
|                       | 1.1.10 Conv. Esc. Priv.  |
|                       | 1.1.11 Disp.Dejeto       |
|                       | 1.1.12 Transp.Escolar    |
|                       | 1.1.13 Progr.Social      |
|                       | 1.1.14 Equipam.Escola    |

Quadro 3 – Funcionalidades do grupo Funcional / Escola.

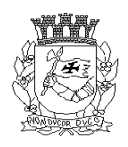

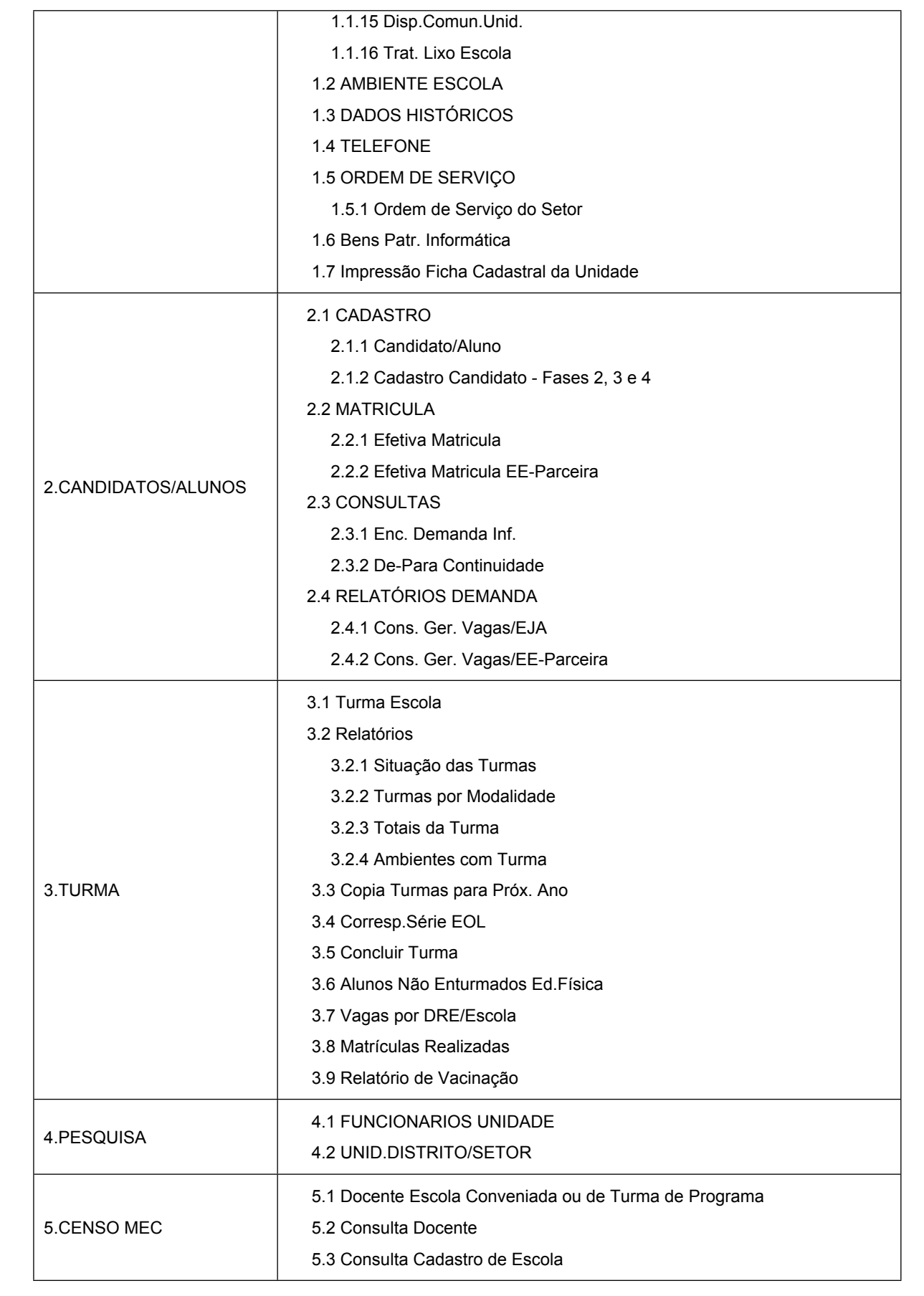

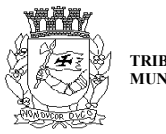

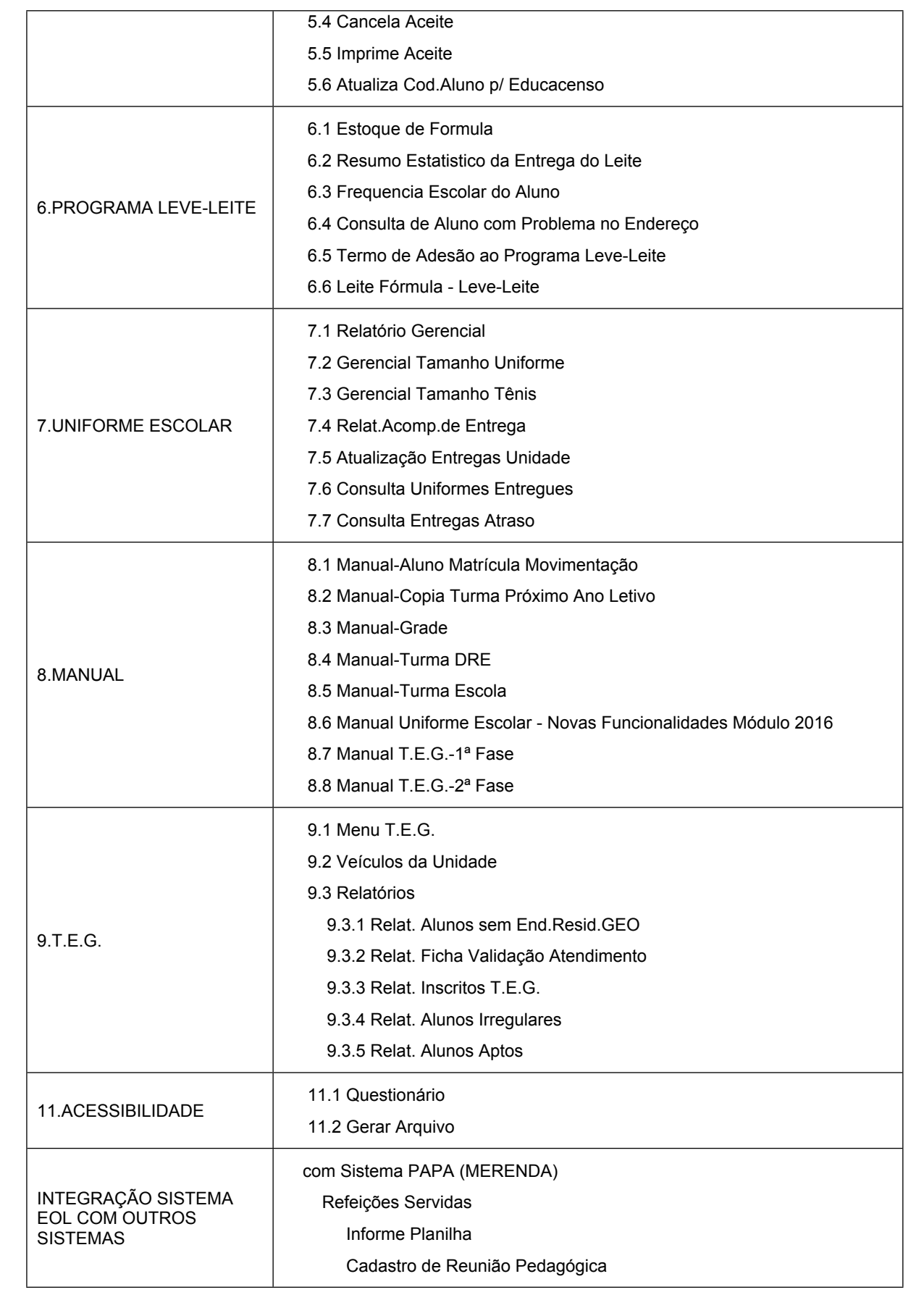

![](_page_35_Picture_0.jpeg)

| De-Para                              |
|--------------------------------------|
| <b>GERENCIAL</b>                     |
| POSIÇÃO DE ENTREGAS                  |
| Estoques                             |
| Frequência Escolar                   |
| Controle de Estoque de Alimentos     |
| <b>GUIAS DE ALIMENTOS</b>            |
| Confirmar Recebimento                |
| Reverter Recebimento                 |
| com Sistema JCA (Matricula Conjunta) |
| Consulta Retorno JCA                 |
| Consulta Retorno JCA - Resumo        |
| Consulta Retorno EOL                 |
| com Sistema FA (Programas Sociais)   |
| Carga Programas Sociais (FA)         |
|                                      |

Fonte: [http://eol.prefeitura.sp.gov.br.](http://eol.prefeitura.sp.gov.br/)

#### **3.2.2.1.1. Dados gerais**

Este módulo é responsável pelo gerenciamento dos dados cadastrais da escola, ou seja, por meio dele é possível cadastrar, editar, remover e consultar todos os dados da escola, tais como informações de cadastro da escola, lista de ambientes existentes na escola, dados históricos de atos legais relacionados com a escola, lista de telefones e bens patrimoniais de informática.

A seguir apresentamos as informações disponibilizadas na tela de cadastro da escola, que pode ser acessada pelo menu 1 DADOS GERAIS / 1.1 INFORMAÇÕES GERAIS / 1.1.1 Informações Escola.

![](_page_35_Picture_137.jpeg)

Quadro 4 – Informações do cadastro da escola.

![](_page_36_Picture_0.jpeg)

![](_page_36_Picture_118.jpeg)

![](_page_37_Picture_0.jpeg)

![](_page_37_Picture_77.jpeg)

Fonte: [http://eol.prefeitura.sp.gov.br.](http://eol.prefeitura.sp.gov.br/)

A seguir apresentamos as informações disponibilizadas na tela de cadastro dos ambientes da escola, que pode ser acessada pelo menu 1 DADOS GERAIS / 1.2 AMBIENTE ESCOLA.

Quadro 5 – Informações de ambiente da escola.

![](_page_37_Picture_78.jpeg)

![](_page_38_Picture_0.jpeg)

![](_page_38_Figure_1.jpeg)

Fonte: [http://eol.prefeitura.sp.gov.br.](http://eol.prefeitura.sp.gov.br/)

A seguir apresentamos as informações disponibilizadas na tela de cadastro de eventos relevantes para a escola, que pode ser acessada pelo menu 1 DADOS GERAIS / 1.3 DADOS HISTÓRICOS.

| Informação         | <b>Descrição</b>                                                                                                    |
|--------------------|----------------------------------------------------------------------------------------------------|
| Ocorrência         | Descrição da ocorrência: início de funcionamento, data de inauguração,<br>aprovação de regimento escolar, alteração da denominação da escola,<br>mudança de DRE etc. |
| Ato                | Tipo do ato legal que deu origem à ocorrência: decreto, portaria etc.                                                                                                |
| Número do ato      | Número do ato legal.                                                                                                    |
| Data do ato        | Data do ato legal.                                                                                                    |
| Descrição do ato   | Descrição do ato legal.                                                                                                    |
| Data de referência | Data de referência da ocorrência.                                                                                                    |

Quadro 6 – Dados históricos.

![](_page_39_Picture_0.jpeg)

![](_page_39_Picture_66.jpeg)

Fonte: [http://eol.prefeitura.sp.gov.br.](http://eol.prefeitura.sp.gov.br/)

A seguir apresentamos as informações disponibilizadas na tela de listagem de telefones da escola, que pode ser acessada pelo menu 1 DADOS GERAIS / 1.4 TELEFONE.

Quadro 7 – Telefones.

| Informação       | <b>Descrição</b>                                         |
|------------------|----------------------------------------------------------|
| Número           | Número do telefone                                       |
| Ramal            | Número do ramal                                          |
| Tipo de telefone | Descrição do tipo de telefone: telefone fixo de voz etc. |
| Contato          | Nome da pessoa responsável pelo telefone.                |

![](_page_40_Picture_0.jpeg)

![](_page_40_Picture_81.jpeg)

#### Figura 28 – Tela com os telefones da escola.

Fonte: [http://eol.prefeitura.sp.gov.br.](http://eol.prefeitura.sp.gov.br/)

A seguir apresentamos as informações disponibilizadas na tela de listagem de bens patrimoniais de informática, que pode ser acessada pelo menu 1 DADOS GERAIS / 1.6 Bens Patr. Informática.

![](_page_40_Picture_82.jpeg)

![](_page_40_Picture_83.jpeg)

Fonte: [http://eol.prefeitura.sp.gov.br.](http://eol.prefeitura.sp.gov.br/)

Há ainda funcionalidades para gerenciar ordens de serviço e para imprimir a ficha cadastral da unidade, que não puderam ser verificadas, uma vez que o acesso se encontrava bloqueado ao usuário.

![](_page_41_Picture_0.jpeg)

#### **3.2.2.1.2. Candidatos/alunos**

Este módulo é destinado à gestão de candidatos e alunos. Ele fornece quatro funcionalidades principais: cadastro, matrícula, consulta e relatório de demanda.

Foi possível verificar o funcionamento da funcionalidade de cadastro de candidatos e alunos, em que são registrados os dados pessoais, tais como nome, nome social, filiação, data de nascimento e RG, bem como é possível indicar o falecimento, associar irmãos, verificar o extrato do Leve-Leite, além de cadastrar informações sobre doenças crônicas e sobre o transporte escolar.

O acesso às demais funcionalidades se encontrava bloqueado.

![](_page_41_Picture_60.jpeg)

Figura 29 – Tela de cadastro de candidatos e alunos.

Fonte: [http://eol.prefeitura.sp.gov.br.](http://eol.prefeitura.sp.gov.br/)

#### **3.2.2.1.3. Turma**

Este módulo é destinado à gestão das turmas da unidade.

![](_page_42_Picture_0.jpeg)

Foi possível acessar a tela de cadastro de turmas, em que são criadas e mantidas as turmas oferecidas na unidade, mas o acesso às demais funcionalidades se encontrava bloqueado.

Figura 30 – Tela de cadastro de turmas.

![](_page_42_Picture_56.jpeg)

Fonte: [http://eol.prefeitura.sp.gov.br.](http://eol.prefeitura.sp.gov.br/)

#### **3.2.2.1.4. Pesquisa**

O item pesquisa apresenta duas funcionalidades: listar funcionários da unidade; listar unidades por distrito e setor.

A tela de listagem de funcionários mostra todos os funcionários da unidade, inclusive aqueles que não estejam lotados no local.

Por sua vez, a funcionalidade de listagem de unidades apresenta a lista de completas de unidades existentes em um determinado setor de um distrito da cidade.

![](_page_43_Picture_0.jpeg)

![](_page_43_Picture_40.jpeg)

Figura 31 – Tela de listagem dos servidores da unidade.

Fonte: [http://eol.prefeitura.sp.gov.br](http://eol.prefeitura.sp.gov.br/).

Figura 32 – Lista de unidades de um distrito.

![](_page_43_Picture_41.jpeg)

![](_page_44_Picture_0.jpeg)

## **3.2.2.1.5. Censo MEC**

O acesso às funcionalidades deste grupo estava bloqueado.

#### **3.2.2.1.6. Programa Leve-leite**

O acesso às funcionalidades deste grupo estava bloqueado.

#### **3.2.2.1.7. Uniforme escolar**

O acesso às funcionalidades deste grupo estava bloqueado.

#### **3.2.2.1.8. Manual**

Por meio deste item do menu, é possível acessar os seguintes manuais de operação do sistema, para realização de operações comuns frequentemente realizadas pelas unidades escolares:

- Manual de aluno, matrícula, movimentação e compatibilização;
- Manual para cópia de turma para o próximo ano letivo (2012);
- Manual de grade;
- Manual de turma DRE;
- Manual de turma Escola;
- Manual de uniforme (2016);
- Manual do Transporte Escolar Gratuito (TEG) 1ª Fase;
- Manual do Transporte Escolar Gratuito (TEG) 2ª Fase.

### **3.2.2.1.9. T.E.G.**

O acesso às funcionalidades deste grupo estava bloqueado.

![](_page_45_Picture_0.jpeg)

## **3.2.2.1.10. Integração Sistema EOL com outros sistemas**

## **a) Com Sistema Papa (Merenda)**

O Sistema Programa de Alimentação Pública e Abastecimento (Papa) foi criado pela Prodam para a Secretaria de Abastecimento para fazer o controle de alimentação e demais produtos destinados às unidades (hospitais, creches, escolas, centros de juventude, etc.) vinculados àquela secretaria. O objetivo era informatizar de forma integrada os procedimentos de planejamento de cardápios e da programação de distribuição de alimentos.

A SME tem sob sua responsabilidade a merenda fornecida aos alunos da rede municipal de ensino. Como parte do processo, o Sistema Papa prepara as guias de encaminhamento de alimento às escolas, impressas diretamente na empresa fornecedora. Ao receberem os alimentos, as escolas devem acusar o recebimento atestando a via das guias de remessa. Periodicamente as escolas devem fazer um inventário de seus estoques, que são utilizados pelo Sistema Papa para o cálculo de alimentos a serem encaminhados. Essas atribuições das escolas são realizadas através do Sistema EOL.

Entretanto, não foi possível verificar o funcionamento dessas funcionalidades devido à falta de acesso do usuário fornecido à Auditoria.

#### **b) Com Sistema JCAA (Matrícula conjunta)**

O Sistema JCAA é um sistema de informática do Governo do Estado de São Paulo, responsável pela gestão do cadastro de alunos da Secretaria Estadual de Educação.

A integração entre o JCAA e o EOL tem o objetivo de evitar a duplicação de matrículas e o superdimensionamento de demanda, que ocorria quando os candidatos eram cadastrados tanto na rede municipal quanto na estadual. Assim, quando uma nova demanda é cadastrada no EOL, essa informação é encaminhada automaticamente para o JCAA.

Não foi possível verificar as funcionalidades de consulta disponibilizadas no menu devido à falta de acesso do usuário fornecido à Auditoria.

![](_page_46_Picture_0.jpeg)

## **c) Com Sistema FA (Programas sociais)**

O Sistema FA faz a gestão da frequência escolar dos alunos, o que é utilizado no controle de programas sociais.

Esta funcionalidade do Sistema EOL permite a carga de um arquivo contendo a frequência escolar.

![](_page_46_Picture_50.jpeg)

Figura 33 – Tela de carga de dados de frequência escolar.

Fonte: [http://eol.prefeitura.sp.gov.br.](http://eol.prefeitura.sp.gov.br/)

#### **3.2.2.2. Grupo Servidores**

A partir do grupo de funcionalidades Servidores é realizado o gerenciamento dos servidores da escola.

![](_page_47_Picture_0.jpeg)

![](_page_47_Figure_1.jpeg)

Fonte: [http://eol.prefeitura.sp.gov.br.](http://eol.prefeitura.sp.gov.br/)

A seguir apresentamos a listagem das funcionalidades disponibilizadas neste menu.

![](_page_47_Picture_96.jpeg)

![](_page_47_Picture_97.jpeg)

![](_page_48_Picture_0.jpeg)

![](_page_48_Picture_120.jpeg)

Fonte: [http://eol.prefeitura.sp.gov.br.](http://eol.prefeitura.sp.gov.br/)

#### **3.2.2.2.1. Pesquisa**

O item pesquisa apresenta cinco funcionalidades: consulta de servidores, consulta do local de exercício, atualização CREF, consulta dos funcionários da unidade e validação de atestado quadro magistério.

A consulta de servidores permite encontrar um servidor a partir de algum dos dados de cadastros: RF, nome, nome da mãe, nome social, data de nascimento, CPF, RG.

![](_page_49_Picture_0.jpeg)

![](_page_49_Picture_43.jpeg)

Fonte: [http://eol.prefeitura.sp.gov.br.](http://eol.prefeitura.sp.gov.br/)

Após encontrar o servidor, é possível visualizar e alterar o seu cadastro. Entre as informações há dados pessoais, além de dados sobre cargo base, lotação, jornada, laudos médicos, exercício de função, cargo sobreposto, histórico de atos (nomeação, exoneração, estabilidade etc.), habilitações, cursos e títulos, evolução no quadro, cursos superiores e inscrição da contratação.

A consulta de local de exercício permite pesquisar o local de exercício de um servidor a partir de seu registro funcional ou do seu nome.

![](_page_50_Picture_0.jpeg)

![](_page_50_Picture_27.jpeg)

Fonte: [http://eol.prefeitura.sp.gov.br.](http://eol.prefeitura.sp.gov.br/)

A funcionalidade Funcionários Unidade exibe todos os funcionários da unidade, inclusive aqueles que não estejam lotados no local.

![](_page_51_Picture_0.jpeg)

![](_page_51_Figure_1.jpeg)

Fonte: [http://eol.prefeitura.sp.gov.br.](http://eol.prefeitura.sp.gov.br/)

Não foi possível verificar as funcionalidades Atualização CREF e Validação de Atestado, pois o acesso estava bloqueado.

#### **3.2.2.2.2. Remoção**

O item Remoção apresenta funcionalidades para gestão da remoção de servidores. Além da funcionalidade de consulta de local de exercício do servidor, já apresentada anteriormente, foi possível acessar as seguintes funcionalidades: listagem de servidores em exercício por unidade de lotação; consulta de inscritos no concurso de remoção por unidade de lotação; consulta de vagas por cargo; consulta de classificação no concurso de remoção.

![](_page_52_Picture_0.jpeg)

![](_page_52_Picture_37.jpeg)

Figura 38 – Tela de listagem de servidores em exercício.

Fonte: [http://eol.prefeitura.sp.gov.br](http://eol.prefeitura.sp.gov.br/).

Figura 39 – Tela de consulta de inscritos no concurso de remoção.

![](_page_52_Picture_38.jpeg)

![](_page_53_Picture_0.jpeg)

![](_page_53_Picture_37.jpeg)

![](_page_53_Picture_38.jpeg)

Fonte: [http://eol.prefeitura.sp.gov.br](http://eol.prefeitura.sp.gov.br/).

Figura 41 – Tela de consulta da classificação no concurso de remoção.

![](_page_53_Picture_39.jpeg)

![](_page_54_Picture_0.jpeg)

#### **3.2.2.2.3. Jornada**

O item Jornada apresenta funcionalidades para gestão da jornada dos servidores.

Apenas duas funcionalidades estavam habilitadas para uso: opção de jornada do servidor; manual de opção de jornada. A primeira funcionalidade serve para cadastrar a opção de jornada do servidor, já a segunda dá acesso a um manual com instrução para cadastramento da opção de jornada.

Figura 42 – Tela de opção de jornada do servidor.

![](_page_54_Picture_59.jpeg)

Fonte: [http://eol.prefeitura.sp.gov.br.](http://eol.prefeitura.sp.gov.br/)

#### **3.2.2.2.4. CAAC**

A SME tem a obrigação legal de avaliar os acúmulos de cargos dos seus servidores, tanto dentro da própria Administração Municipal como vínculos em outros entes ou no setor privado. O órgão responsável por esta avaliação dentro da SME é a Comissão de Avaliação de Acúmulo de Cargos (CAAC).

![](_page_55_Picture_0.jpeg)

O módulo CAAC do Sistema EOL permite o cadastramento do expediente de acúmulo e da carga horária diária de trabalho em cada vinculo empregatício, para que a CAAC possa efetivar o controle.

Figura 43 – Tela de consulta de expedientes.

![](_page_55_Picture_3.jpeg)

Fonte: [http://eol.prefeitura.sp.gov.br.](http://eol.prefeitura.sp.gov.br/)

#### **3.2.2.2.5. Operador Internet**

O acesso às funcionalidades deste grupo estava bloqueado.

#### **3.2.2.2.6. Atribuição**

O acesso às funcionalidades deste grupo estava bloqueado.

#### **3.2.2.2.7. Dados gerenciais**

Este menu dá acesso a três relatórios gerenciais: servidores em funções por unidade; servidores com cargos sobrepostos por unidade; servidores com laudos por DRE e

![](_page_56_Picture_0.jpeg)

tipo (laudo definitivo, laudo temporário, laudo trabalho). Trata-se de consulta de totais, que podem ser organizados por unidade de lotação ou por unidade de exercício e que são disponibilizados em três níveis de detalhes. O primeiro nível de resultado do relatório agrupa os totais por Diretoria Regional de Educação (DRE); o segundo agrupa os totais por unidade dentro de uma DRE; o terceiro exibe os dados individualizados por servidor da unidade.

![](_page_56_Figure_2.jpeg)

![](_page_56_Picture_40.jpeg)

![](_page_57_Picture_0.jpeg)

#### Figura 45 – Tela de listagem de servidores exercendo funções, agrupados por DRE.

![](_page_57_Picture_62.jpeg)

Fonte: [http://eol.prefeitura.sp.gov.br](http://eol.prefeitura.sp.gov.br/).

Figura 46 – Tela de listagem de servidores exercendo funções, agrupados por unidade.

![](_page_57_Figure_6.jpeg)

![](_page_58_Picture_0.jpeg)

#### Figura 47 – Tela de listagem de servidores exercendo funções na unidade.

![](_page_58_Picture_62.jpeg)

Fonte: [http://eol.prefeitura.sp.gov.br](http://eol.prefeitura.sp.gov.br/).

Figura 48 – Tela de consulta de servidores com cargos sobrepostos por unidade.

![](_page_58_Picture_6.jpeg)

![](_page_59_Picture_0.jpeg)

Figura 49 - Tela de listagem de servidores com cargo sobreposto, agrupados por DRE.

![](_page_59_Picture_62.jpeg)

Fonte: [http://eol.prefeitura.sp.gov.br](http://eol.prefeitura.sp.gov.br/).

Figura 50 – Tela de listagem de servidores com cargo sobreposto, agrupados por unidade.

![](_page_59_Figure_6.jpeg)

![](_page_60_Picture_0.jpeg)

#### Figura 51 – Tela de listagem de servidores com cargo sobreposto na unidade.

![](_page_60_Picture_84.jpeg)

Fonte: [http://eol.prefeitura.sp.gov.br](http://eol.prefeitura.sp.gov.br/).

#### Escola OnLine - Secretaria Municipal de Educação - Internet Explorer  $\overline{\mathcal{L}}$  htt //eol.prefeitura.sp.gov.br/escola/se1426\_ASP/in Prefeitura do Município de São Paulo Puncional Operacional OPERACIONAL<br>Escola PRODAM **Escola Online** Servidores Secretaria Municipal de Educação Portal Gerencial  $\Box$ Usuário: TCM FILIPE MADEIRA DA SILVA  $\bigoplus \quad \text{or} \quad \bigoplus \quad \text{QHS} \quad \text{or} \quad$ Unid.: 110043 Pack0465 - Ver: 1.d(136) - 05/02/2019 Laudo Médico - Unidade lensagem: Consulta Gerencial de Totais - Laudo Médico - Unidade. Totalizar Servidores por: . Unidade de Lotação ◯ Unidade de Exercício Tem certeza que deseja realizar a Consulta ? Confirmar Sair → http://eol.prefeitura.sp.gov.br/escola/se1426\_ASP/integracaoeol2007.asp?PAGINA\_EOL2007=frmAtribuicaoAulas/LaudoMedicoUnidade.aspx&NON Fonte: [http://eol.prefeitura.sp.gov.br](http://eol.prefeitura.sp.gov.br/).

#### Figura 52 – Tela de consulta de servidores com laudo.

![](_page_61_Picture_0.jpeg)

Figura 53 – Tela de listagem de servidores com laudo médico, agrupados por DRE e por tipo.

![](_page_61_Picture_40.jpeg)

Fonte: [http://eol.prefeitura.sp.gov.br](http://eol.prefeitura.sp.gov.br/).

Figura 54 – Tela de listagem de servidores com laudo médico, agrupados por unidade e tipo.

![](_page_61_Picture_41.jpeg)

![](_page_62_Picture_0.jpeg)

Figura 55 – Tela de listagem individualizada dos servidores com laudo médico na unidade.

![](_page_62_Picture_82.jpeg)

Fonte: [http://eol.prefeitura.sp.gov.br](http://eol.prefeitura.sp.gov.br/).

#### **3.2.2.3. Grupo Portal Gerencial**

Essa funcionalidade direciona a um portal de acesso público da Prefeitura de São Paulo chamado Números da Escola<sup>2</sup>. Neste portal, há os seguintes relatórios:

- Modalidades praticadas;
- Total de vagas e matrículas por série;
- Alunos por série/turno;
- Turmas por série/turno;
- Total de ambientes;
- Total de educadores por grau de escolaridade;

Cód. - 042 (Versão 03)

<sup>2</sup> <http://eol.prefeitura.sp.gov.br/SE1426g/frmGerencial/NumerosEscola.aspx?Cod=095311>, onde 095311 representa o código da EMEF Jean Mermoz, que pode ser substituído.

![](_page_63_Picture_0.jpeg)

- Total de servidores por área de atuação;
- Servidores por área de atuação;
- Candidatos cadastrados;
- Consulta de atendidos no período;
- Consulta de posição individual.

#### Figura 56 – Modalidades praticadas.

![](_page_63_Picture_47.jpeg)

![](_page_64_Picture_0.jpeg)

![](_page_64_Picture_48.jpeg)

Figura 57 – Total de vagas e matrículas por série.

Fonte: [http://eol.prefeitura.sp.gov.br](http://eol.prefeitura.sp.gov.br/).

Figura 58 – Alunos por série e turno.

![](_page_64_Picture_6.jpeg)

![](_page_65_Picture_0.jpeg)

#### Figura 59 – Turmas por série e ano.

![](_page_65_Picture_33.jpeg)

Fonte: [http://eol.prefeitura.sp.gov.br](http://eol.prefeitura.sp.gov.br/).

#### Figura 60 – Total de ambientes.

![](_page_65_Picture_34.jpeg)

![](_page_66_Picture_0.jpeg)

![](_page_66_Picture_33.jpeg)

Figura 61 – Total de educadores por grau de escolaridade.

Fonte: [http://eol.prefeitura.sp.gov.br](http://eol.prefeitura.sp.gov.br/).

Figura 62 – Total de servidores por área de atuação.

![](_page_66_Picture_34.jpeg)

![](_page_67_Picture_0.jpeg)

#### Figura 63 – Servidores por área de atuação.

![](_page_67_Picture_33.jpeg)

Fonte: [http://eol.prefeitura.sp.gov.br](http://eol.prefeitura.sp.gov.br/).

![](_page_67_Picture_34.jpeg)

Figura 64 – Consulta de candidatos cadastrados.

![](_page_68_Picture_0.jpeg)

Figura 65 – Consulta de atendidos no período.

![](_page_68_Picture_69.jpeg)

Fonte: [http://eol.prefeitura.sp.gov.br](http://eol.prefeitura.sp.gov.br/).

 $\Box$  $\overline{\mathbf{x}}$ A Múmeros da Escola prefeitura.sp.gov.b Total Educador<br>por Grau<br>Escolaridade Total Servidor<br>por Área de<br>Atuação Servidores<br>por Área de Total de<br>Ambientes Turmas por<br>Série/Turno Aten<br>no P Consulta de Posição Individual Nº Protocolo ou<br>Dados da<br>Criança: \* Campos assinalados são de preenchimento obrigatório  $*$  Nome Nome Mãe \* Data Nascimento

Figura 66 – Consulta de posição individual.

![](_page_69_Picture_0.jpeg)

## **3.3. Utilização dos módulos do EOL pela Rede Municipal de Ensino**

A verificação do nível de utilização dos módulos do EOL pela Rede Municipal de Ensino está a cargo do Grupo de Auditores de Tecnologia da Informação (GATI) e constará de relatório próprio, em que serão abordados os seguintes itens do programa de auditoria:

4. Há módulos que não estão sendo utilizados pela rede?

4.1. Caso haja módulos que não estejam sendo utilizados pela rede, qual é o motivo?

- 5. Há módulos com baixa adesão na rede?
- 5.1. Caso haja módulos com baixa adesão na rede, qual é o motivo?

#### **3.4. Informações que podem subsidiar auditorias na função educação**

O Sistema EOL possui informações bastante completas sobre as escolas e seus servidores, com amplo potencial de utilização em auditorias futuras. Em um primeiro momento, o sistema pode servir como forma de confirmação de constatações observadas pelas equipes de auditoria nas próprias escolas, mas há potencial para futuramente basear parte da coleta de informações das auditorias no próprio sistema.

No sistema há informações de totais de alunos, de candidatos, de demanda, de servidores, de turmas, de exercício de funções, de acúmulo de cargo, de laudos médicos, de uniforme escolar, de transporte escolar, entre muitas outras discutidas anteriormente neste relatório. Há também relatórios de totalização que permitem uma rápida visualização de diversas informações relevantes das DRE e das escolas, com destaque para os portais gerenciais Números da DRE e Números da Escola.

![](_page_70_Picture_0.jpeg)

## **4. CONCLUSÃO**

O Sistema Escola Online (EOL) apresenta quantidade expressiva de informações sobre as escolas e seus servidores, que podem ser bastante úteis às auditorias realizadas na função educação. Parte das funcionalidades está descrita neste trabalho, mas é necessário que seja concedido um usuário do sistema com acesso completo de consulta para que esse estudo seja estendido e para que a Auditoria possa coletar informações que subsidiem futuras auditorias.

Em 01.03.2019

# **FILIPE MADEIRA DA SILVA Agente de fiscalização**

# **JOÃO ROBERTO FERNANDES DE LIMA Supervisor de Equipe de Fiscalização e Controle 4**